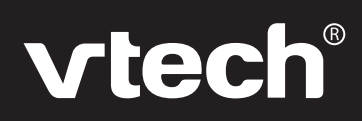

**ED** Manuel d'utilisation

- **DB** Bedienungsanleitung
- **Manual de Instrucciones** SP

**Handleiding** NL

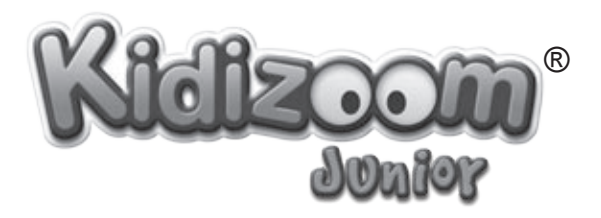

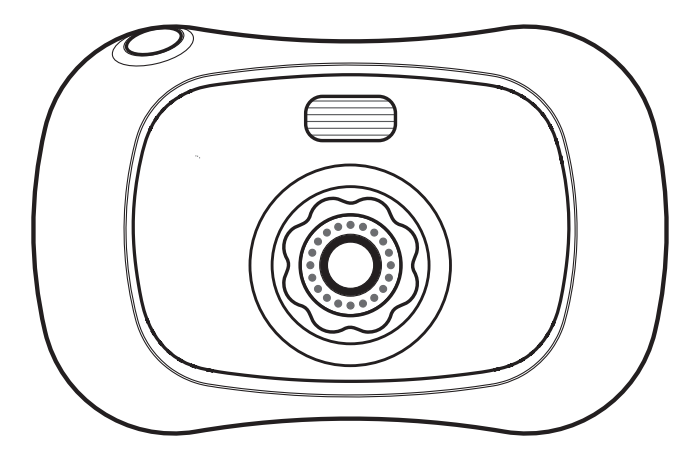

#### **2009**

91-002361-002 Imprimé en Chine In China gedruckt Impreso en China Printed in China

*Chers parents,*

FR

*Chez VTech®, nous sommes conscients que les enfants sont notre avenir. C'est pourquoi tous nos jeux sont conçus de manière à entretenir et à renforcer leur désir d'apprendre.* 

*Tout le savoir-faire et le sens de la pédagogie VTech® sont mis au service de l'enfant pour le familiariser avec les nouvelles technologies.*

*Chez VTech®, nous nous engageons à tout faire pour que les enfants grandissent dans les meilleures conditions et abordent l'avenir en toute confiance.*

*Nous vous remercions de la confiance que vous nous accordez dans notre démarche ludo-éducative.*

*L'équipe VTech*

*Pour en savoir plus : www.vtech-jouets.com*

佃

# **INTRODUCTION**

Vous venez d'acquérir **Kidizoom**® **Junior** de **VTech**®, félicitations !

**Kidizoom**® **Junior** est un appareil photo 3 en 1 : photo numérique, trucages et jeux ! Avec **Kidizoom**® **Junior**, les enfants peuvent prendre des photos, les retoucher, jouer à des jeux vidéo ou encore se connecter à l'ordinateur pour imprimer ou envoyer leurs photos !

# CONTENU DE LA BOÎTE

- 1 **Kidizoom**® **Junior** de **VTech**®
- 1 câble USB
- 1 dragonne
- 1 manuel d'utilisation
- 1 bon de garantie de 1 an

**Avertissement :** pour la sécurité de votre enfant, débarrassez-vous de tous les produits d'emballage tels que rubans adhésifs, feuilles de plastique, attaches et étiquettes. Ils ne font pas partie du jouet. Il est conseillé de conserver ce manuel d'utilisation car il comporte des informations importantes.

# CARACTÉRISTIQUES DU PRODUIT

**Affichage :** Écran LCD de 1,5"

**Résolution Photo :** 640x480

**Mémoire :** Mémoire interne de 64 Mo, dont 45 Mo disponibles pour les fichiers photo.

**Kidizoom**® **Junior** peut stocker jusqu'à 500 photos.

**Formats supportés :**

**Photo :** JPEG

**Connecteur externe :** Câble USB pour connecter **Kidizoom**® **Junior** à l'ordinateur.

**Zoom numérique :** x2

# ALIMENTATION

### Installation des piles

La mise en place des piles doit être effectuée par un adulte, à l'aide d'un tournevis. Afin de ne pas endommager l'appareil, il est impératif de respecter la procédure d'installation suivante :

- 1. Avant d'insérer les piles, s'assurer que **Kidizoom**® **Junior** est éteint.
- 2. Ouvrir le compartiment à piles situé sous l'appareil.
- 3. Insérer 4 piles LR6/AA de 1,5 V (2 de chaque côté de l'appareil) en respectant le schéma qui se trouve dans le compartiment à piles.
- 4. Refermer soigneusement le couvercle du compartiment à piles.

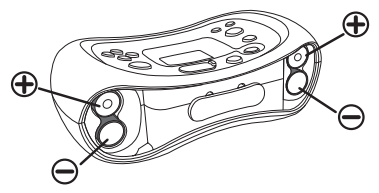

**Attention :** Si vous constatez un dysfonctionnement après avoir installé des piles neuves, appuyez sur la touche Reset puis allumer l'appareil de nouveau. Il faut alors sélectionner la langue et le volume sonore par défaut.

**Note** : Les photos stockées dans la mémoire interne de **Kidizoom**® **Junior** ne seront pas affectées par le remplacement des piles. Cependant, il vous faudra choisir la langue d'utilisation et le volume sonore à nouveau.

### Mise en garde

Les piles fournies avec le produit permettent de tester le jouet en magasin mais ne sont pas des piles longue durée. Pour des performances maximales, nous vous recommandons d'utiliser des piles alcalines neuves.

- Ne pas mélanger différents types de piles ou d'accumulateurs.
- Seules des piles du type recommandé dans le paragraphe précédent doivent être utilisées.
- Mettre en place les piles ou les accumulateurs en respectant les polarités + et  $-$ .
- Ne pas mettre les bornes d'une pile ou d'un accumulateur en courtcircuit (en reliant directement le  $+$  et le  $-$ ).
- Ne pas mélanger des piles ou des accumulateurs neufs avec des usagés.
- Retirer les piles ou les accumulateurs en cas de non-utilisation prolongée.
- Enlever les piles ou les accumulateurs usagés du jeu.
- Ne les jeter ni au feu ni dans la nature.

Œ

 $\bigoplus$ 

- Ne pas tenter de recharger des piles non rechargeables.
- Enlever les accumulateurs du jeu pour les recharger.
- Les accumulateurs ne doivent être chargés que sous la surveillance d'un adulte.

#### **Notes** :

- En cas d'affaiblissement du niveau sonore ou d'arrêt des fonctions électroniques, éteindre le jeu plus de 15 secondes, puis le remettre en marche. Si le dysfonctionnement persiste, changer l'ensemble des piles avant réutilisation.
- La face intérieure du couvercle du compartiment à piles peut être munie d'une petite bande de mousse. Celle-ci permet un meilleur maintien des piles. Le compartiment à piles devra être soigneusement fermé pour éviter que de très jeunes enfants aient accès à cette bande de mousse (risque d'étouffement s'ils la portent à la bouche ou aux narines).
- Les jouets VTech<sup>®</sup> sont des équipements électriques et électroniques (EEE) qui, en fin de vie, feront l'objet d'une collecte sélective en vue de leur recyclage. Ainsi, afin de préserver l'environnement, VTech® vous recommande de retirer et jeter vos piles usagées dans les containers prévus à cet effet, puis de déposer le jouet en fin de vie dans les points de collecte mis à disposition dans les magasins ou en déchetterie (dans votre commune).
- Le symbole de la poubelle barrée indique que les équipements électriques et électroniques ainsi que les piles ne doivent pas être jetés dans les déchets ménagers car ils contiennent des substances pouvant être néfastes à l'environnement et à la santé.

### Fixation de la DRAGONNE

- 1. Faire glisser la petite boucle derrière la barre, du côté gauche ou droit de l'appareil, jusqu'à la faire ressortir.
- 2. Faire passer la dragonne dans la petite boucle et tirer jusqu'à passer la partie en plastique.

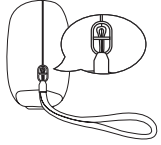

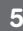

3. S'assurer que l'attache est correctement serrée autour de la barre.

# FONCTIONNALITÉS Commandes de Kidizoom® JUNIOR

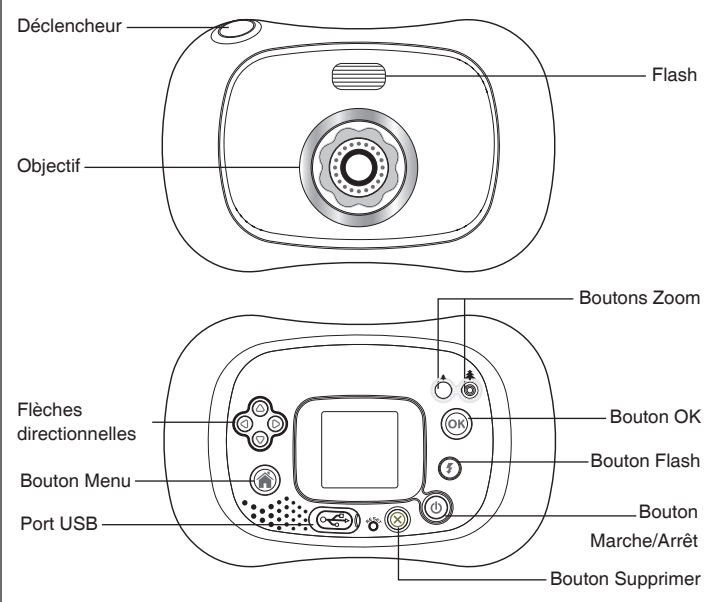

#### **Bouton Marche/Arrêt**

Appuyer sur ce bouton pour allumer ou éteindre l'appareil.

#### **Port USB A**

Utiliser le câble USB fourni pour connecter l'appareil à l'ordinateur.

#### **Bouton Menu**

Appuyer sur ce bouton pour accéder au menu principal ou revenir à l'écran précédent.

F

#### **Flèches directionnelles**

Appuyer sur ce bouton pour déplacer le curseur et faire une sélection.

#### **Bouton OK**

Appuyer sur ce bouton pour confirmer un choix ou une action, ou pour prendre une photo.

#### **Bouton Supprimer**

Appuyer sur ce bouton pour supprimer un fichier sélectionné ou pour quitter une activité.

#### **Déclencheur**

Appuyer sur ce bouton pour prendre une photo.

#### **Touche Reset**

Appuyer sur cette touche pour réinitialiser l'appareil en cas de dysfonctionnement.

#### **Flash**

Appuyer sur ce bouton pour sélectionner le type de flash : automatique, faible, fort ou désactivé.

### **Zoom** + (c)

Appuyer sur ce bouton pour zoomer.

#### **Zoom -** 个

Appuyer sur ce bouton pour dézoomer.

# POUR COMMENCER À JOUER…

- Appuyer sur le bouton Marche/Arrêt  $\circledcirc$  pour allumer l'appareil. **Kidizoom**® **Junior** se met automatiquement en mode photo.
- Pour accéder aux autres activités, appuyer sur le bouton Menu L'écran du menu principal apparaît alors. Sélectionner l'un des modes proposés (Photo, Jeux , Trucages ou Paramètres) à l'aide des flèches directionnelles  $\circledcirc$  et appuyer sur le bouton OK  $\circledcirc$  pour confirmer.
- Pour connecter l'appareil à un ordinateur, consulter la rubrique Connexion à un ordinateur.
- Appuyer sur le bouton Marche/Arrêt  $(\Phi)$  pour éteindre l'appareil.

### PARAMÈTRES

Il est possible de choisir la langue d'utilisation, le volume sonore, la mémoire interne ou la fréquence de balayage de l'écran. Pour cela, sélectionner le mode Paramètres dans le menu principal puis appuyer sur les flèches directionnelles droite  $\bigcirc$  ou gauche  $\bigcirc$  pour sélectionner l'une des options.

Appuyer sur les flèches directionnelles haut  $\bigcirc$  ou bas  $\bigcirc$  pour ajuster le volume.

• Mémoire

Cette option permet de voir l'état de la mémoire interne de l'appareil. Pour formater la mémoire, sélectionner Formater puis appuyer sur le bouton OK ...

• Fréquence H<sub>7</sub>

La fréquence par défaut est de 50 Hz pour l'Europe et de 60 Hz pour les États-Unis. Il est recommandé de conserver le réglage initial, excepté en cas de voyage.

• Langue

**Kidizoom**® **Junior** peut être utilisé en 5 langues : anglais, français, allemand, espagnol ou néerlandais, au choix.

# ÉTAT DES PILES

Volume sonore<br>
Appuyer sur les fl<br>
le volume.<br>
Cette option perm<br>
Pour formater la<br>
bouton OK ⓒ<br>
La fréquence par c<br>
La fréquence par c<br>
La fréquence par c<br>
La fréquence par c<br>
C<br>
Kidizoom® Junio<br>
allemand, espagnol<br>
Kidi Lorsque cette icône  $\Box$  apparaît à l'écran, il est recommandé de sauvegarder les photos de **Kidizoom**® **Junior** sur l'ordinateur puis de changer les piles. Lorsque les piles ont besoin d'être remplacées rapidement. l'icône  $\angle$  apparaît à l'écran. Installer alors des piles neuves afin de garantir le bon fonctionnement de **Kidizoom**® **Junior.**

# Arrêt automatique

Afin de préserver la durée de vie des piles, **Kidizoom**® **Junior** s'éteindra automatiquement après 3 minutes d'inactivité. L'appareil peut être réactivé si l'on appuie à nouveau sur le bouton Marche/Arrêt  $\hat{\mathbb{O}}$ .

# Connexion à un ordinateur

Système d'exploitation : Windows 2000® SP3/XP/Vista et Apple OS® X 10.4 ou supérieur.

Connecter **Kidizoom**® **Junior** à un ordinateur afin d'y transférer les photos.

- S'assurer que **Kidizoom**® **Junior** est éteint et que les piles sont pleines.
- Retirer la protection du port USB, situé sur la face arrière de l'appareil.
- Brancher la prise du câble USB (petite prise) sur le port USB de l'appareil.
- Brancher l'autre extrémité du câble USB (grande prise) sur le port USB de l'ordinateur. Un port USB est généralement signalé à l'aide de ce symbole  $\leftarrow$ .

FR

r.

• Allumer l'appareil afin d'établir la connexion avec l'ordinateur.

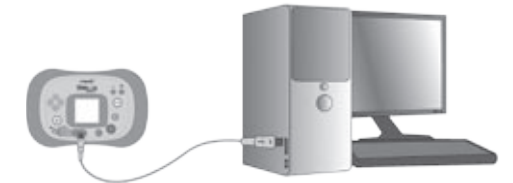

**Note :** Quand **Kidizoom**® **Junior** est connecté à l'ordinateur par le câble USB, il est automatiquement nommé "VTech 1069" en tant que support amovible dans le poste de travail.

Ne pas débrancher le câble USB pendant que des fichiers sont en cours de chargement ou de déchargement, cela annulerait le processus en cours et risquerait d'endommager l'appareil.

# ACTIVITÉS

### **1. Photo**

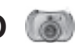

- Dans le mode Photo, tu peux utiliser l'écran LCD pour cadrer et prendre une photo.
- Quand le cadrage est fait, tiens l'appareil de façon stable puis appuie sur le déclencheur  $\bigcirc$  au-dessus de l'appareil ou sur le bouton OK  $\circ$ sur la face arrière pour prendre une photo.
- À l'allumage, **Kidizoom**® **Junior** est automatiquement réglé sur le mode Flash automatique. Pour modifier le réglage du flash, appuie sur le bouton Flash  $(\mathcal{F})$  pour passer du mode Flash automatique  $\mathcal{F}^{\mathbb{A}}$  aux modes Flash fort  $\mathbb{Z}^+$ , Flash faible  $\mathbb{Z}^-$  ou Flash désactivé  $\mathbb{Z}$ .

**Attention :** Désactive le flash lorsque tu photographies une personne de près afin de lui éviter toute lésion visuelle. Si les piles sont déchargées, la fonction flash automatique ne sera peut-être pas disponible et l'icône **(K)** apparaîtra.

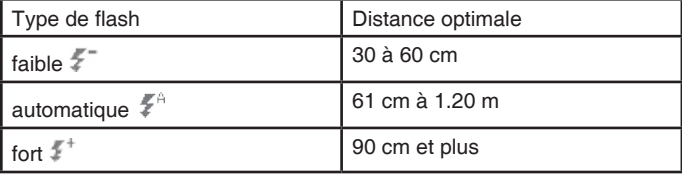

- Appuie sur les boutons Zoom +  $\stackrel{\bullet}{\hat{O}}$  ou Zoom  $\stackrel{\bullet}{\hat{O}}$  pour ajuster le réglage du zoom avant de prendre la photo si nécessaire.
- Pour sélectionner un cadre ou un tampon (élément graphique) à ajouter à la photo avant de la prendre, appuie sur les flèches directionnelles gauche ou droite pour faire défiler les propositions. Ensuite, prends la photo normalement et le cadre ou le tampon sélectionné sera ajouté directement à la photo.
- Pour visionner les photos prises, appuie sur les flèches directionnelles haut ou bas pour accéder à l'Album. Puis appuie sur les flèches directionnelles haut ou bas pour visionner la photo précédente ou la photo suivante enregistrée dans l'Album.
- Dans l'Album, appuie sur le bouton Supprimer  $(\%)$  pour supprimer la photo à l'écran. Pour quitter l'Album et retourner en mode Photo, appuie sur le déclencheur  $\bigcirc$  ou sur le bouton OK  $\circ$ .
- Les photos prises par **Kidizoom**® **Junior** seront enregistrées dans le dossier PHOTO de la mémoire interne de l'appareil.

**Note :** Pour visionner d'autres photos transférées dans **Kidizoom**® **Junior** depuis un ordinateur, assure-toi que les photos ont été chargées dans le dossier PHOTO, sinon elles ne seront pas accessibles.

# **2. TRUCAGES**

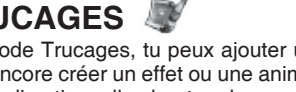

Dans le mode Trucages, tu peux ajouter un cadre ou un tampon à une photo ou encore créer un effet ou une animation sur la photo. Appuie sur les flèches directionnelles haut ou bas pour choisir une photo et appuie sur le bouton OK **on** pour confirmer. Puis, dans le sous-menu, appuie sur les flèches directionnelles gauche ou droite pour sélectionner l'une des fonctions suivantes et appuie sur le bouton OK  $\circledR$  pour confirmer ton choix.

- **A. Icône Cadre :** Choisis cette icône pour sélectionner un cadre à ajouter à la photo. Appuie sur les flèches directionnelles gauche ou droite pour faire défiler les propositions, puis appuie sur le bouton OK  $\circledR$  pour confirmer ton choix.
- **B.** Icône Tampon  $\mathbb{R}$ : Choisis cette icône pour voir la sélection de tampons. Appuie sur les flèches directionnelles gauche ou droite pour faire défiler les propositions, et haut ou bas pour modifier la taille du tampon à l'écran. Puis appuie sur le bouton OK (<sup>ok</sup>) pour confirmer ton choix. Ensuite, utilise les flèches pour déplacer le tampon à l'endroit que tu souhaites sur la photo, puis appuie sur le bouton OK  $(x)$
- **C.** Icône Effet : Choisis cette icône pour voir la sélection d'effets. Appuie sur les flèches directionnelles gauche ou droite pour faire

ACTIVITÉS FR**ACTIVITES** 

仔

défiler les effets, puis appuie sur le bouton OK <sup>(ok)</sup> pour confirmer ton choix. Appuie sur les flèches pour déplacer l'effet choisi à l'endroit que tu souhaites sur la photo, puis appuie sur le bouton OK (or pour l'appliquer à la photo.

**Note :** Appliquer un effet à la photo peut prendre jusqu'à 1 minute.

- **D. Icône Annuler :** Choisis cette icône pour annuler l'opération de retouche précédente.
- **E. Icône Enregistrer**  $\|\cdot\|$  : Choisis cette icône pour enregistrer la photo retouchée. La photo sera enregistrée sous un autre nom, sans remplacer l'originale.

**Note :** Enregistrer une photo avec un effet peut prendre jusqu'à 1 minute.

### **3. Jeux**

**Kidizoom**® **Junior** propose 2 jeux. Appuie sur les flèches directionnelles gauche ou droite pour sélectionner un jeu, puis appuie sur le bouton OK on pour y accéder.

#### **A. Grenouille show**

Dans ce jeu, tu dois mémoriser les pas de danse de la grenouille pour ensuite les reproduire à l'aide des flèches directionnelles. Le nombre de pas à mémoriser augmente après chaque bonne réponse. Appuie sur le déclencheur  $\bigcirc$  pour prendre un visage en photo et l'intégrer dans le jeu : ce sera le visage de la grenouille ! À toi de jouer !

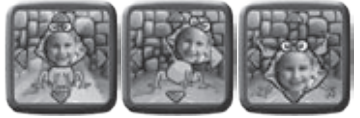

#### **B. Bactéries folie**

Tu dois attraper les bactéries que tu vois dans le microscope en un temps limité. Au début du jeu, une bactérie spécifique apparaît à l'écran ; tu dois ensuite capturer cette bactérie à chaque fois qu'elle apparaît ! Lorsque tu la vois, appuie sur le bouton OK  $\circledR$  pour l'attraper ! Plus tu donnes de réponses correctes, plus les bactéries défilent rapidement. Sauras-tu toutes les attraper ?

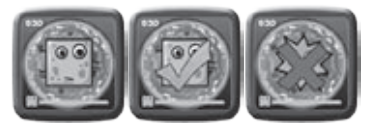

**Note** : Appuie sur les boutons Zoom pour ajuster le volume sonore durant un jeu.

# RÉSOLUTION DE PROBLÈMES

Consultez cette section si vous rencontrez des difficultés lors de l'utilisation de **Kidizoom**® **Junior**.

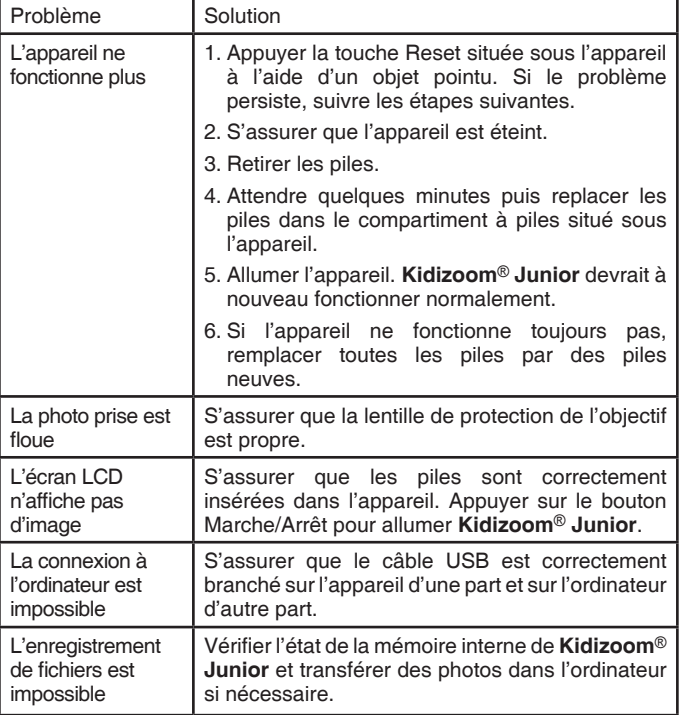

# **ENTRETIEN**

- Pour nettoyer **Kidizoom**® **Junior**, utiliser un chiffon doux et sec. Ne pas utiliser de solvants ni de produits corrosifs.
- Éviter toute exposition prolongée au soleil ou à toute autre source de chaleur.
- Enlever les piles en cas de non-utilisation prolongée.

Œ

• Ce jouet est fabriqué avec des matériaux résistants. Néanmoins, lui éviter tout contact avec l'eau.

### SERVICE CONSOMMATEURS

Si vous rencontrez un problème qui ne peut être résolu à l'aide de ce manuel, ou pour toute question ou suggestion que vous souhaiteriez nous soumettre, nous vous invitons à contacter notre service consommateurs.

Avant de contacter le support technique, munissez-vous des informations suivantes :

- Nom du produit et numéro de série (situé généralement derrière ou sous le produit).
- Type de problème que vous rencontrez.
- Manipulation faite juste avant que le problème ne survienne.

#### **Pour la France, la Suisse et la Belgique francophones :**

Service consommateurs VTech VTECH Electronics Europe SAS 2-6 rue du Château d'Eau – BP 55 78362 Montesson Cedex FRANCE **E-mail :** vtech\_conseil@vtech.com **Tél. :** 0 820 06 3000 (0,118 € / min) **De Suisse et de Belgique :** 00 33 1 30 09 88 00

**Pour le Canada : Tél. :** 1 877 352 8697

#### **Vous avez aimé ce jouet ?**

Vous pouvez nous faire part de vos commentaires sur notre site Internet www.vtech-jouets.com à la rubrique « Témoignages ».

Nous lisons tous les témoignages déposés. Cependant, nous nous réservons le droit de ne pas tous les mettre en ligne en raison de contraintes matérielles ou lorsque les propos contenus dans un témoignage peuvent porter atteinte aux libertés et droits individuels.

**SATISFAIT OU REMBOURSÉ :** Vous disposez d'un délai de 15 jours après l'achat de votre **Kidizoom**® **Junior** pour le retourner si celui-ci ne vous convenait pas. Le produit devra être retourné complet dans son emballage d'origine avec son mode d'emploi, accompagné de l'original de la preuve d'achat (ticket de caisse ou facture) à l'adresse suivante :

**VTech**® - Opération satisfait ou remboursé – 2-6 rue du Château d'eau - BP 55 - 78362 MONTESSON CEDEX. Tout appareil **Kidizoom**® **Junior** retourné incomplet, abîmé, endommagé, ou sali ne sera pas repris. Nous nous engageons à vous rembourser le montant facturé sur la preuve d'achat, en bons d'achat VTech, dans la limite de 100 €. Les frais de port occasionnés par le renvoi du produit resteront à votre charge. Le remboursement s'effectuera en bons d'achat valables 1 an, dans un délai de 4 semaines et sera envoyé à l'adresse que vous nous aurez fournie. Un seul remboursement par foyer (même nom, même adresse). Cette offre est réservée aux particuliers et ne s'applique pas aux magasins ou aux distributeurs. Offre valable en France uniquement.

 $\boldsymbol{\Theta}$ 

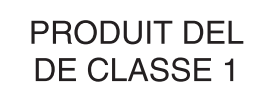

**DE** 

15

*wir von VTech® sind überzeugt, dass unsere Kinder große Fähigkeiten in sich tragen.*

*Um diese Fähigkeiten zu fördern, entwickeln ausgebildete Pädagogen bei uns pädagogisch sinnvolle und kindgerechte Lernspielzeuge.*

*Sie haben ein Lernspielzeug aus unserer Ready, Set, School – Reihe gekauft. Unsere Ready, Set, School – Produkte werden speziell für Kinder im Kindergarten- und Vorschulalter entwickelt. Sie ermöglichen Ihrem Kind, sich spielerisch mit Vorschulthemen zu beschäftigen. Die den Kindern angeborene Freude am Lernen und Entdecken wird durch dieses motivierende Lernspielzeug verstärkt.* 

*Die individuelle Gestaltung der VTech® -Produkte, die altersgemäßen Lerninhalte und Themen werden Ihr Kind begeistern!*

*Das kindgerechte Design und die der Altersstufe angepasste Bedienung erlauben Ihrem Kind, sich spielerisch Kenntnisse und Fähigkeiten anzueignen, damit der Einstieg in die Schule leichter fällt.*

*Ihrem Kind und Ihnen wünscht VTech® viel Spaß beim Spielen und Lernen!*

*Mehr Informationen zu VTech® und weiteren VTech® Lernspielprodukten finden Sie unter: www.vtech.de*

# **FINI FITUNG**

Die **Kidizoom**® **Junior** ist eine robuste und altersgerechte Digitalkamera, mit der Kinder ab 4 Jahren die Welt erstmals mit den Augen eines Fotografen erforschen können.

Mit der **Kidizoom**® **Junior** kann Ihr Kind Fotos machen und mit lustigen Effekten versehen. Darüber hinaus sorgen 2 Spiele für Abwechslung. Die **Kidizoom**® **Junior** verfügt über 64MB Speicherplatz, einen USB-Port und ein USB-Kabel für die Verbindung zum PC. So können Sie die Meisterwerke Ihres Kindes auf den PC übertragen und dort ansehen oder ausdrucken.

Die **Kidizoom**® **Junior** ist die perfekte Einstiegs-Kamera für Kinder mit Durchblick!

Wir von **VTech**® wünschen Ihnen und Ihrem Kind viel Freude beim Fotografieren!

#### FUNKTIONEN DER KIDIZOOM® JUNIOR Auslösetaste Automatischer **Blitz** Objektiv Zoom-Tasten zum Hinein- bzw. Herauszoomen 4 Cursor-OK-Taste zur Tasten  $\bigcirc$ Bestätigung Auswahl-Blitz- $\sqrt{3}$ Taste Auswahltaste USB-Port für Ein-/Aus-Taste ®6 Verbindung zum PC Reset-Taste Löschtaste

咼

侣

#### **Ein-/Aus-Taste**

Drücken Sie diese Taste, um die **Kidizoom**® **Junior** ein- bzw. auszuschalten.

#### **USB Port**

Stecken Sie das schmale Ende des USB-Kabels (im Lieferumfang enthalten) in den USB-Port der **Kidizoom**® **Junior** und das andere Ende des USB-Kabels in den USB-Anschluss des PC, um die Digitalkamera mit dem PC zu verbinden.

#### **Auswahl-Taste**

Drücken Sie diese Taste, um zurück zum Hauptmenü oder in das jeweilige Obermenü zu gelangen.

#### **4 Cursor-Tasten**

Mittels dieser 4 Richtungs-Tasten können Sie den Auswahlbereich am Bildschirm bewegen, um eine Auswahl zu treffen.

#### **OK-Taste**

Drücken Sie diese Taste, um Ihre Auswahl zu bestätigen.

**Hinweis:** Im Fotoaufnahme-Modus fungiert die OK-Taste auch als Auslösetaste.

#### **Löschtaste**

Drücken Sie diese Taste, um eine ausgewählte Datei zu löschen oder um eine Aktion im Foto-Editor abzubrechen.

#### **Auslösetaste**

Drücken Sie die Auslösetaste im Fotoaufnahme-Modus, um ein Foto zu machen.

**Hinweis:** Falls Sie sich nicht im Fotoaufnahme-Modus befinden und die Auslösetaste drücken, wechseln Sie unmittelbar zum Fotoaufnahme-Modus.

### **Reset-Taste**

Sollte die Digitalkamera nicht ordnungsgemäß funktionieren, drücken Sie bitte die Reset-Taste mit einem geeigneten Gegenstand (z. B. mit einer Büroklammer oder einer dünnen Stiftspitze).

**Hinweis:** Bei einem Reset bleiben die Fotos auf dem Speicher der **Kidizoom**® **Junior** erhalten, Sie müssen lediglich nochmals die Sprache auswählen.

#### **Blitz-Auswahltaste**

Indem Sie diese Taste im Fotoaufnahme-Modus drücken, können Sie auswählen, welche Blitzeinstellung Sie für Ihr Foto verwenden möchten: Automatischer Blitz, starker Blitz, schwacher Blitz oder kein Blitz.

**Hinweis:** Bitte beachten Sie unsere Empfehlungen für die Blitzeinstellungen auf Seite 24.

Drücken Sie diese Taste, um während einer Fotoaufnahme in den Bildausschnitt "hineinzuzoomen".

#### **Zoom-Out-Taste zum Herauszoomen**

Drücken Sie diese Taste, um während einer Fotoaufnahme aus dem Bildausschnitt "herauszuzoomen".

# INHALT DER PACKUNG

- 1 x **VTech**® **Kidizoom**® **Junior** Digitalkamera
- 1 x USB-Kabel
- 1 x Handschlaufe
- 1 x Bedienungsanleitung mit Garantiekarte

#### **WARN- UND SICHERHEITSHINWEISE:**

Alle Verpackungsmaterialien wie z. B. Bänder, Plastikhalterungen und –folien, Draht und Karton sind nicht Bestandteile dieses Lernspielzeuges und müssen zur Sicherheit Ihres Kindes sofort entfernt werden.

Untersuchen Sie das Lernspielzeug regelmäßig auf mögliche Schäden. Öffnen Sie es niemals selbst. Reparaturen dürfen nur vom Fachpersonal vorgenommen werden.

**Dieses Spielzeug enthält zerbrechliche Teile und Kleinteile und ist daher für Kinder unter 3 Jahren nicht geeignet. Beachten Sie bitte insbesondere die Sicherheit jüngerer Geschwister.**

# PRODUKTMERKMALE

**Display:** 1,5" CSTN LCD Farb-Display

**Bildauflösung:** 640 x 480 Pixel

**Speicher:** 64MB interner Speicher (davon ungefähr 45MB für die Speicherung von Fotos) erlaubt Aufnahme von bis zu ca. 500 Fotos (640x480 Pixel, Format JPEG)

**Unterstützte Dateiformate:** JPEG

**Unterstützte Hardware:** USB-Kabel zur Verbindung mit einem **Computer** 

**Zoom:** 2 x digitaler Zoom

# ENERGIEVERSORGUNG

Die **Kidizoom**® **Junior** wird mit 4 x 1,5V Mignon-Batterien (AA/LR6) betrieben (nicht im Lieferumfang enthalten). Zum Einlegen der Batterien benötigen Sie einen geeigneten Kreuzschlitzschraubendreher (nicht im Lieferumfang enthalten).

咼

伿

**Hinweis:** Wir empfehlen ausdrücklich, neue Batterien mit langer Haltbarkeit (Alkali-Mangan) zu verwenden.

**Das Verwenden erschöpfter Batterien kann Ursache einer fehlerhaften Ausführung (z. B. Ton- oder Funktionsstörungen) sein. Setzen Sie in diesem Fall bitte neue Batterien ein.**

Wir empfehlen ausdrücklich, keine wiederaufladbaren Batterien zu verwenden.

### EINLEGEN DER BATTERIEN

Bitte achten Sie darauf, dass die Batterien nur von einem Erwachsenen gewechselt werden und dass das Batteriefach fest und sachgemäß geschlossen ist.

#### **Das Verschlucken einer Batterie kann lebensgefährlich sein!**

- 1. Vergewissern Sie sich, dass die **Kidizoom**® **Junior** ausgeschaltet ist.
- 2. Der Deckel der Batteriefächer befindet sich auf der Unterseite der Digitalkamera. Öffnen Sie ihn mithilfe eines Schraubendrehers und setzen Sie jeweils in jedes Batteriefach auf jeder Seite 2 x 1,5V Mignon-Batterien (AA/LR6) ein wie auf dem Bild im Inneren der Batteriefächer dargestellt. Achten Sie dabei auf die richtige Polung.
- 3. Schließen Sie die Batteriefächer wieder ordnungsgemäß mithilfe eines Schraubendrehers. Bitte achten Sie darauf, die Schrauben nicht zu fest anzudrehen.
- 4. Sollte die Digitalkamera nicht funktionieren, nachdem Sie ordnungsgemäß neue Batterien eingelegt haben, drücken Sie bitte die Reset-Taste und schalten die Digitalkamera nochmals ein.

**Hinweis:** Bei einem Reset bleiben die Fotos auf dem Speicher der **Kidizoom**® **Junior** erhalten, Sie müssen lediglich nochmals die Sprache auswählen.

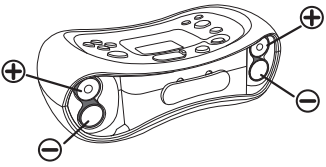

### BATTERIEHINWEISE

- Wählen Sie Batterien mit langer Haltbarkeit (Alkali-Mangan).
- Verwenden Sie bitte nur die angegebenen oder gleichwertige Batterien.
- Achten Sie unbedingt auf die richtige Polung (+/-).
- Bitte setzen Sie nie neue und gebrauchte Batterien zusammen ein.
- Bleiben Sie bitte bei einem einheitlichen Batterietyp.
- Erschöpfte Batterien bitte aus dem Spielzeug herausnehmen.
- Soll das Spielzeug für längere Zeit nicht in Betrieb genommen werden,entfernen Sie bitte die Batterien, um deren Auslaufen zu vermeiden.
- Bitte verursachen Sie keinen Kurzschluss der Batterien im **Batteriefach**
- Falls Sie wiederaufladbare Batterien verwenden, entnehmen Sie diese vor dem Laden aus dem Spielzeug und verwenden nur dafür vorgesehene Ladegeräte.
- Bitte aufladbare Batterien nur unter Aufsicht eines Erwachsenen laden.
- Versuchen Sie nie, Batterien aufzuladen, die nicht dafür vorgesehen sind.
- Batterien aufgrund Verschluckbarkeit von Kleinkindern fernhalten.

#### **BATTERIEN GEHÖREN NICHT IN DEN HAUSMÜLL UND DÜRFEN NICHT VERBRANNT WERDEN. SCHONEN SIE IHRE UMWELT UND GEBEN SIE BITTE LEERE BATTERIEN AN DEN SAMMELSTELLEN AB. DANKE!**

### ERSTE SCHRITTE MIT DER KIDIZOOM® JUNIOR

- Drücken Sie die Ein-/Aus-Taste, um die **Kidizoom**® **Junior**  einzuschalten.
- Bei erstmaliger Verwendung der **Kidizoom**® **Junior** oder nach einem Reset werden Sie nun aufgefordert, die gewünschte Sprache auszuwählen. Treffen Sie diese Auswahl mithilfe der Cursor-Tasten und der OK-Taste.
- Ansonsten gelangen Sie nach dem Einschalten unmittelbar in den Fotoaufnahme-Modus. Das heißt, Sie können sofort ein Foto aufnehmen, indem Sie die Auslösetaste drücken. Beachten Sie dabei gegebenenfalls die Blitzeinstellungen und verwenden Sie, falls erwünscht, die Zoom-Tasten.
- Um andere Funktionen zu nutzen, drücken Sie zunächst die Auswahl-Taste. Sie gelangen in das Hauptmenü. Hier stehen Ihnen folgende Kategorien zur Verfügung: Fotoaufnahme-Modus bzw. "Fotos" Foto-Editor , Spiele & und Einstellungen

Έ

侣

- Sie können die **Kidizoom**® **Junior** via USB jederzeit mit einem PC oder Mac verbinden. Bitte beachten Sie die entsprechenden Hinweise unter "Verbindung zum Computer".
- Wir empfehlen, so oft wie möglich Sicherheitskopien der Fotos auf der **Kidizoom**® **Junior** anzulegen, indem Sie diese auf den Computer übertragen.
- Drücken Sie die Ein-/Aus-Taste, um die **Kidizoom**® **Junior**  auszuschalten. Die Digitalkamera schaltet sich nach einer bestimmten Zeit ohne Eingabe allerdings auch selbst aus (s. Abschaltautomatik).

# EINSTELLUNGEN ÄNDERN

Wählen Sie im Hauptmenü "Einstellungen", um zum Untermenü mit den Einstellungsoptionen zu gelangen. Treffen Sie dort Ihre Auswahl mit der linken bzw. rechten Cursortaste  $\bigcirc$   $\bigcirc$ .

Im Einstellungen-Menü können Sie folgende Einstellungen der **Kidizoom**® **Junior** festlegen: Lautstärke, Speicher, Frequenz sowie Sprache.

• **Lautstärke** 

Stellen Sie die gewünschte Lautstärke ein, indem Sie entweder die Oben-Cursortaste @ oder die Unten-Cursor-Taste @ drücken. Sie müssen Ihre Auswahl nicht mit der OK-Taste bestätigen.

• **Speicher** 

Hier sehen Sie den Status des internen Speichers. Wenn Sie den Speicher der **Kidizoom**® **Junior** formatieren möchten, bewegen Sie den Auswahlbereich mittels der Unten-Cursortaste "Formatieren" und drücken die OK-Taste . Bestätigen Sie den Vorgang zweimal.

**Hinweis:** Mit einer Formatierung geht die unwiederbringliche Löschung aller auf der **Kidizoom**® **Junior** gespeicherten Fotodaten (also Fotos und bearbeitete Fotos) einher! Es empfiehlt sich, vor der Formatierung zu überprüfen, ob tatsächlich Sicherheitskopien aller Fotodaten auf dem Computer abgelegt wurden.

• **Frequenz** 

Die Standardeinstellung für Deutschland ist 50 Hz. Bitte verändern Sie diese Einstellung nicht. Bei Reisen in die USA (und viele andere Länder) sollten Sie die Frequenz auf 60 Hz einstellen, um Flimmereffekte zu vermeiden.

• **Sprache** 

Wählen Sie hier die Sprache aus. Wählen Sie zwischen Deutsch, Englisch, Französisch, Spanisch und Niederländisch.

# BATTERIE-ANZEIGE

Wenn auf dem Display das Warnsymbol für schwache Batterien angezeigt wird  $\Box$  sollten Sie Sicherheitskopien aller Fotodateien auf der **Kidizoom**® **Junior** anlegen, indem Sie diese auf einen Computer übertragen. Danach empfiehlt es sich, die Batterien auszutauschen.

Wenn auf dem Display das Warnsymbol für erschöpfte Batterien angezeigt wird  $\not\sqsubset$ , wird die Digitalkamera nicht mehr ordnungsgemäß funktionieren. Es ist nicht mehr gewährleistet, dass Fotodaten auf dem internen Speicher der **Kidizoom**® **Junior** erhalten bleiben. Bitte tauschen Sie die Batterien aus.

### ABSCHALTAUTOMATIK

Um die Batterien zu schonen, schaltet sich die **Kidizoom**® **Junior** automatisch nach einigen Minuten ab, wenn keine Eingabe erfolgt. Sie können die Digitalkamera wieder einschalten, indem Sie die Ein-/Aus-Taste drücken  $\circledcirc$ ).

# VERBINDUNG ZUM COMPUTER

Sie können die **Kidizoom**® **Junior** mit dem im Lieferumfang enthaltenen USB-Kabel mit einem PC oder einem Mac verbinden, um Fotodateien vom internen Speicher der **Kidizoom**® **Junior** auf den Computer bzw. Dateien vom Computer auf die Digitalkamera zu übertragen, indem Sie die **Kidizoom**® **Junior** als entfernbare Speichereinheit ("removable storage device") verwenden.

- Der USB-Port befindet sich auf der Rückseite der **Kidizoom**® **Junior** Digitalkamera. Öffnen Sie die USB-Abdeckung und stecken Sie das schmale Ende des USB-Kabels in den USB-Port.
- Stecken Sie das andere Ende des USB-Kabels in einen USB-Steckplatz Ihres Computers. Diese Steckplätze sind im Normalfall mit diesem Symbol gekennzeichnet:  $\leftarrow$ .
- Schalten Sie die **Kidizoom**® **Junior** ein, falls dies erforderlich ist. Diese befindet sich nun im USB-Modus.
- Wechseln Sie nun am Computer zu einer Ansicht Ihrer Laufwerke (über den Arbeitsplatz oder Explorer etc.). Sobald die **Kidizoom**® **Junior** ordnungsgemäß mit dem Computer verbunden und erkannt wurde, wird – beispielsweise im Explorer – ein neues Laufwerk namens "VTech 1069" angezeigt.

Sie können nun Fotodateien von der **Kidizoom**® **Junior** auf den Computer übertragen oder – gegebenenfalls – Fotodateien vom Computer auf die **Kidizoom**® **Junior** übertragen.

咼

吢

Bitte unterbrechen Sie dabei nicht die USB-Verbindung zwischen der Digitalkamera und dem Computer!

#### **A.Fotodateien von der Kidizoom**® **Junior auf den Computer übertragen**

Gehen Sie zur Ansicht des Ordners "VTech 1069" und wechseln Sie in den dort befindlichen Unterordner "PICTURE". In diesem Ordner befinden sich alle auf der **Kidizoom**® **Junior** gespeicherten Fotos. Sie können diese Bilddateien auf Ihren Computer übertragen.

**Hinweis:** Um einen Datenverlust zu vermeiden, sollten die Batterien zum Zeitpunkt der Erstellung der Sicherheitskopien nicht schwach sein. Bitte wechseln Sie ggf. zuvor die Batterien.

#### **B.Fotodateien vom Computer auf die Kidizoom**® **Junior übertragen**

Falls Sie andere, z. B. vom Computer exportierte Fotos auf der **Kidizoom**® **Junior** ansehen möchten, kopieren Sie diese bitte in den Ordner "VTech 1069" (also nicht in den Unterordner "PHOTO"). Andernfalls werden diese Fotos nicht im Fotoalbum der **Kidizoom**® **Junior** angezeigt.

#### **MINIMALE SYSTEMVORAUSSETZUNGEN FÜR DIE VERBINDUNG MIT EINEM COMPUTER:**

Windows® 2000 SP3+, Windows® XP, Windows® Vista

Mac OS<sup>®</sup> X 10.4 oder höher

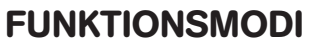

Allgemeiner Hinweis: **VTech**® übernimmt keine Verantwortung für Inhalte, die auf der **Kidizoom**® **Junior** gespeichert oder erstellt werden.

### **I. FOTOAUFNAHME-MODUS**

- Im Fotoaufnahme-Modus können Sie auf das LCD-Display sehen, um ein Motiv für Ihr Foto zu finden.
- Halten Sie die **Kidizoom**® **Junior** bei einer Aufnahme möglichst ruhig. Um eine Aufnahme zu machen, drücken Sie die Auslösetaste auf der Oberseite der Digitalkamera (oder die OK-Taste auf der Rückseite . (OK

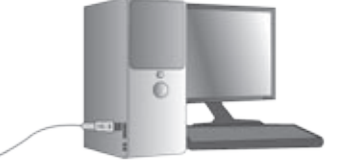

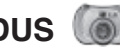

• Wenn Sie die **Kidizoom**® **Junior** einschalten, ist die Blitzeinstellung "automatischer Blitz" voreingestellt. Drücken Sie die Blitz-Auswahltaste ( $\widehat{\mathcal{E}}$ ), um zwischen den Blitzeinstellungen zu wechseln: automatischer Blitz  $\mathbb{Z}$ A, starker Blitz  $\mathbb{Z}^+$ , schwacher Blitz  $\mathbb{Z}^-$  und "Blitz deaktiviert"  $\mathbb{Z}$ ).

**Warnhinweis:** Deaktivieren Sie den Blitz insbesondere bei Nahaufnahmen von Personen, um eventuelle Augenschäden zu vermeiden.

**Hinweis:** Wenn die Batterien zu schwach sind, sind die Blitzeinstellungen nicht ordnungsgemäß verfügbar. In diesem Fall sehen Sie stets das folgende Blitz-Symbol: (K).

**Empfehlung zur Verwendung der Blitzeinstellungen\*:**

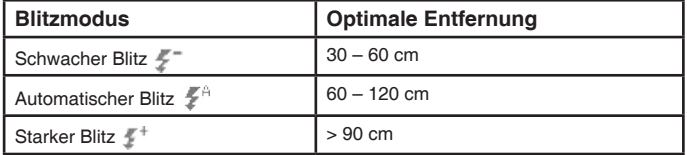

\* Dies sind lediglich Empfehlungen. Die ideale Blitzeinstellung kann mit den gegebenen Lichtverhältnissen variieren.

- Drücken Sie die Zoom-Tasten, um den Fotografierbereich zu verkleinern bzw. zu vergrößern. Bevor Sie eine Aufnahme machen, können Sie im Fotoaufnahme-Modus einmal oder mehrfach die linke O oder die rechte Cursortaste D drücken, um bei der Aufnahme einen lustigen Fotoeffekt hinzuzufügen. Drücken Sie die Cursortasten solange, bis das gewünschte Motiv auf dem Display angezeigt wird. Wenn Sie nun eine Aufnahme machen (drücken Sie dazu wie oben beschrieben die Auslösetaste oder die OK-Taste), ist der ausgewählte Bilderrahmen, das Stempelbild oder Effekt Bestandteil des Fotos.
- Drücken Sie im Fotoaufnahme-Modus einmal die Oben- 2 oder Unten-Taste auf dem Cursor-Pad, um zum Fotoalbum zu gelangen. Drücken Sie dann wieder die Oben- bzw. Unten-Taste . 4. um sich die Fotos in Ihrem Fotoalbum der Reihe nach anzusehen.
- Während Sie sich im Fotoalbum befinden, können Sie die Löschtaste drücken, um das gerade auf dem Display angezeigte Foto zu entfernen.
- Während Sie sich im Fotoalbum befinden, können Sie sich in das gerade auf dem Display angezeigte Foto `hineinzoomen´, indem Sie die Zoom-In-Taste drücken ... Drücken Sie die Zoom-Out-Taste , um sich wieder `herauszuzoomen´. Während das Foto in Zoom-Ansicht

8

Έ

angezeigt wird, können Sie die Cursortasten os drücken, um sich über das Bild zu bewegen. Drücken Sie jederzeit die OK-Taste (ok), um zur normalen Ansicht zurückzukehren.

- Um das Fotoalbum zu verlasssen, drücken Sie entweder die Auslösetaste (.), die OK-Taste <sup>ok</sup> oder die linke bzw. rechte Cursortaste  $\bigcirc$   $\bigcirc$ .
- Fotos, die Sie mit der **Kidizoom**® **Junior** aufnehmen, werden innerhalb des internen Speichers im Ordner "PHOTO" abgespeichert. Bei der Verbindung der **Kidizoom**® **Junior** mit dem Computer finden Sie sie also in diesem Ordner.
- Falls Sie andere, z. B. vom Computer exportierte Fotos auf der **Kidizoom**® **Junior** ansehen möchten, legen Sie diese bitte im übergeordneten Ordner "VTech 1069" ab. Andernfalls werden Sie nicht im Fotoalbum angezeigt.

**Hinweis:** Wir empfehlen, so oft wie möglich Sicherheitskopien der Fotos auf der **Kidizoom**® **Junior** anzulegen, indem Sie diese auf den Computer übertragen.

### **2. FOTO-EDITOR**

Im Foto-Editor können Sie zu Ihren Fotos Bilderrahmen, Stempelbilder sowie Verzerrungs- und Kaleidoskopeffekte hinzufügen. Wählen Sie zunächst ein Foto aus, das Sie bearbeiten möchten. Drücken Sie die Oben-oder Unten-Cursortaste (2 V), um zwischen den Bildern im Fotoalbum zu wechseln. Drücken Sie die OK-Taste (ok), wenn das gewünschte Foto angezeigt wird.

Sie wechseln nun in die Editor-Ansicht. Drücken Sie die linke oder rechte Cursortaste **(a)** D, um eine der im Folgenden beschriebenen Funktionen aufzurufen und drücken Sie die OK-Taste (ox), um die Auswahl zu bestätigen.

Sie können Aktionen im Foto-Editor abbrechen, indem Sie die Löschtaste **(** $\circledR$ ) drücken. Wenn Sie die Auswahl-Taste  $\circledR$ ) drücken, verlassen Sie den Foto-Editor und gelangen zum Hauptmenü. Eventuell werden Sie davor gefragt, ob Sie das bearbeitete Bild speichern möchten.

#### **A. Bilderrahmen**

Wählen Sie dieses Symbol aus, um Ihrem Foto einen Bilderrahmen hinzuzufügen. Drücken Sie die linke oder rechte Cursortaste (a) D. um einen Rahmen auszuwählen und bestätigen Sie Ihre Auswahl mit der  $OK$ -Taste  $\circledcirc$ .

#### **B. Stempelbilder**

Wählen Sie dieses Symbol aus, um Ihr Foto mit einem Stempelbild zu

verzieren. Drücken Sie die linke oder rechte Cursortaste  $\bigcirc$   $\bigcirc$ , um einen Rahmen auszuwählen. Drücken Sie dann ggf. die Oben- oder Unten-Cursortasten (a) . um die Größe des Stempelbildes zu ändern und bestätigen Sie Ihre Auswahl mit der OK-Taste (ok). Danach können Sie das Stempelbild mittels der Cursortasten os über das Foto bis zu der Stelle bewegen, an welcher Sie das Stempelbild hinzufügen möchten. Drücken Sie zuletzt nochmals die OK-Taste OK

#### **C. Lustige Effekte**

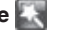

Unter die lustigen Effekte fallen Verzerrungs- und Kaleidoskopeffekte. Drücken Sie die linke oder rechte Cursortaste (a.D. um einen Effekt auszuwählen und drücken Sie dann die Oben- oder Unten-Cursortasten , um die Anwendungsfläche des Effektes zu vergrößern oder zu verkleinern. Bestätigen Sie Ihre Auswahl mit der OK-Taste ... Danach können Sie die Anwendungsfläche mittels der Cursortasten über das Foto bis zu der Stelle bewegen, an welcher Sie den Effekt hinzufügen möchten. Drücken Sie zuletzt nochmals die OK-Taste ...

**Hinweis:** Es kann bis zu 1 Minute in Anspruch nehmen, einen lustigen Effekt hinzuzufügen.

### **D. Rückgängig**

Wählen Sie dieses Symbol aus, um den letzten Bearbeitungsschritt rückgängig zu machen.

### **E. Speichern**

Wählen Sie dieses Symbol aus, um das bearbeitete Foto als neue Datei abzuspeichern. Diese Datei erhält eine neue Nummer zur Kennzeichnung.

**Hinweis:** Je nach Größe kann das Speichern eines Fotos bis zu 1 Minute in Anspruch nehmen.

### **3. SPIELE**

Ihrem Kind stehen auf der **Kidizoom**® **Junior** 2 lustige Spiele zur Verfügung. Nachdem Sie sich im Spiele-Menü befinden, drücken Sie die linke oder rechte Cursortaste (a) (D), um ein Spiel auszuwählen. Bitte drücken Sie zur Bestätigung die OK-Taste ...

In den Spielen können Sie die Lautstärke mit den Zoom-Tasten (5) regulieren.

SPIELE

Merken Sie sich die Reihenfolge der Lichter bzw. Richtungen und wiederholen Sie anschließend exakt die vorgegebene Reihenfolge, indem Sie die Cursortasten drücken . Nach jeder richtigen Antwort wird die Reihenfolge länger und das Spiel schwieriger.

Das Spiel ist geschafft, wenn Sie alle 5 Schwierigkeitsstufen durchgespielt haben.

**Hinweis:** Sie müssen ein Spiel nicht `am Stück´ durchspielen – Ihre Schwierigkeitsstufe wird automatisch gespeichert, wenn Sie das Spiel beenden.

Um das Spiel auf der letzten Schwierigkeitsstufe fortzusetzen, drücken Sie bitte schnell die OK-Taste (ok), nachdem Sie das Spiel "Tanz-Frosch" im Spiele-Menü ausgewählt haben (also bevor die erste Frage des Spiels gestellt wird). Nun erscheint eine kleine Liste mit den Schwierigkeitsstufen, die bereits freigestellt sind. Wählen Sie dort Ihre letzte Stufe aus und drücken nochmals die OK-Taste ...

**Vorsicht:** Wenn Sie ein neues Spiel auf der ersten Stufe beginnen, wird beim Verlassen des Spiels Ihr letzter Spielstand überschrieben.

**Hinweis:** Sie können den Frosch mit Ihrem Gesicht tanzen lassen! Drücken Sie während des Spiels - am besten gleich am Anfang - die Auslösetaste . Nehmen Sie wie gewohnt ein Bild auf, das sich nun im Maul des Frosches befindet!

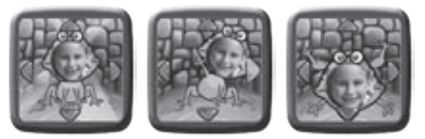

#### **B. FANG MICH!**

Fangen Sie die verrückten Bakterien ein - aber nur die gesuchten! Zu Beginn einer Spielrunde wird eine Bakterie gezeigt. Anschließend erscheinen abwechselnd Bilder verschiedener Bakterien. Drücken Sie die OK-Taste (ok) dann, wenn die gesuchte Bakterie gerade angezeigt wird.

Nach 3 erfolgreichen Spielrunden wechseln Sie in eine höhere Schwierigkeitsstufe - hier werden die Virenbilder dann immer kürzer angezeigt!

**Hinweis:** Sie müssen ein Spiel nicht `am Stück´ durchspielen - Ihre Schwierigkeitsstufe wird automatisch gespeichert, wenn Sie das Spiel beenden. Um das Spiel auf der letzten Schwierigkeitsstufe fortzusetzen,

27

drücken Sie bitte schnell die OK-Taste . nachdem Sie das Spiel "Fang mich!" im Spiele-Menü ausgewählt haben (also bevor die erste Frage des Spiels gestellt wird). Nun erscheint eine kleine Liste mit den Schwierigkeitsstufen, die bereits freigestellt sind. Wählen Sie dort Ihre letzte Stufe aus und drücken nochmals die OK-Taste ...

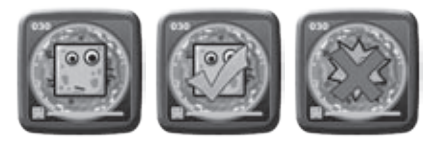

**Vorsicht:** Wenn Sie ein neues Spiel auf der ersten Stufe beginnen, wird beim Verlassen des Spiels Ihr letzter Spielstand überschrieben.

# PFI FGFHINWFISF

- 1. Reinigen Sie die Digitalkamera bitte nur mit einem leicht feuchten Tuch.
- 2. Lassen Sie die Digitalkamera bitte niemals länger in der prallen Sonne oder in der Nähe einer Hitzequelle stehen.
- 3. Halten Sie die Digitalkamera fern von Feuchtigkeit und lassen Sie kein Wasser darauf kommen. Die Digitalkamera kann nicht im Wasser oder unter Wasser verwendet werden!
- 4. Vermeiden Sie es möglichst, die Digitalkamera auf harte Oberflächen fallen zu lassen.
- 5. Entfernen Sie die Batterien, wenn die Digitalkamera längere Zeit nicht benutzt wird.

# PROBLEMLÖSUNG

Hier finden Sie Hinweise für verschiedene mögliche Probleme im Umgang mit der **Kidizoom**® **Junior**.

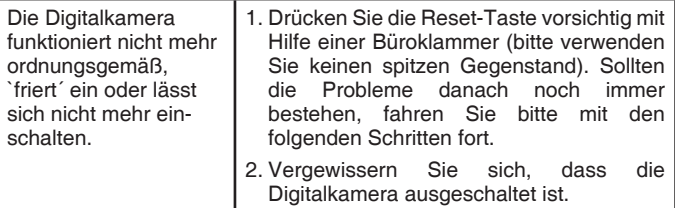

 $\mathbf{E}$ 

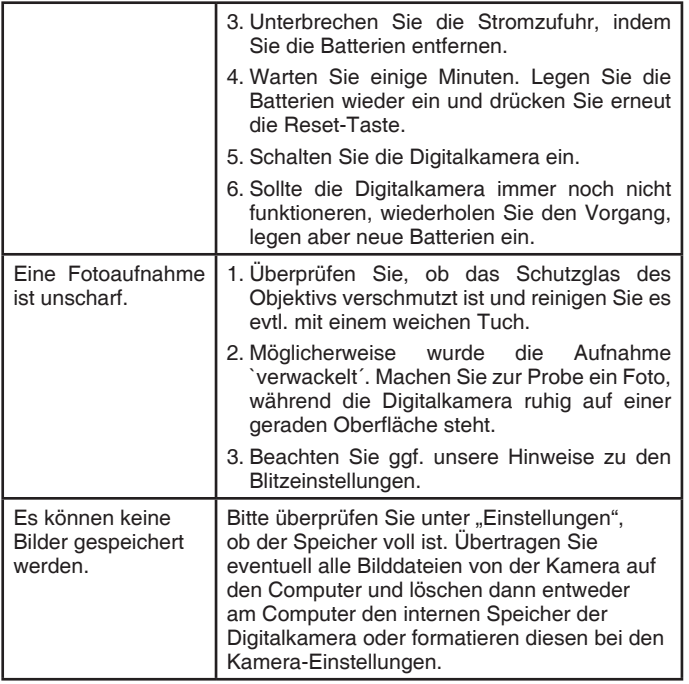

0

#### **ENERGIEVERSORGUNG**

#### **BATTERIEN: 4 x 1,5V Mignon-Batterien (AA/LR6)**

#### **VERWENDEN SIE BITTE KEINE WIEDERAUFLADBAREN BATTERIEN!**

Bitte halten Sie sich unbedingt an unsere Angaben zur Energieversorgung.

#### **HINWEIS:**

Die Entwicklung von Kinderspielzeug ist eine verantwortungsvolle Aufgabe, die wir von **VTech®** sehr ernst nehmen. Wir bemühen uns sehr, die Richtigkeit unserer Informationen sicherzustellen – unsere Qualitätskontrolle ist äußerst streng. Dennoch können auch uns Fehler unterlaufen oder Erkenntnisse werden einfach von der Zeit überholt. Sollten Sie also Verbesserungsvorschläge haben oder sachliche Fehler entdecken, wenden Sie sich bitte an unseren Kundendienst. Wir sind dankbar für Ihre Hinweise und werden Ihre Anregungen gerne überdenken.

#### **Hinweise zum Umweltschutz**

Dieses Produkt darf am Ende seiner Lebensdauer gemäß ElektroG bzw. der EU-Richtline RoHS nicht über den normalen Hausabfall entsorgt werden, sondern muss an einem Sammelpunkt für das Recycling von elektrischen und elektronischen Geräten abgegeben werden. Das Symbol auf dem Produkt, der Gebrauchsanleitung oder der Verpackung weist darauf hin.

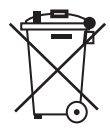

Mit der Wiederverwendung, der stofflichen Verwertung oder anderen Formen der Verwertung von Altgeräten leisten Sie einen wichtigen Beitrag zum Schutze unserer Umwelt.

Bitte erfragen Sie bei der Gemeindeverwaltung die zuständige Entsorgungsstelle.

Dieses Spielzeug enthält zerbrechliche Teile und Kleinteile und ist daher für Kinder unter 3 Jahren nicht geeignet.

Ne convient pas aux enfants de moins de 36 mois à cause des petites pièces.

Non é appropriato per bambini di meno 36 mesi perchè incluso dei piccoli pezzi.

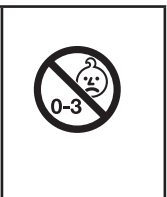

 $\mathbf{E}$ 

e<br>D

Microsoft<sup>®</sup>, Windows<sup>®</sup> sind entweder registrierte Warenzeichen oder Warenzeichen der Microsoft Corporation in den Vereinigten Staaten und/oder anderen Ländern.

Pentium®, Intel®, Celeron und das Intel Inside Logo sind entweder registrierte Warenzeichen oder Warenzeichen von Intel oder seinen Tochterfirmen in den Vereinigten Staaten und anderen Ländern.

Mac OS<sup>®</sup> und das Mac Logo sind Warenzeichen von Apple® Computer Incorporated in den Vereinigten Staaten und anderen Ländern.

Alle anderen Warenzeichen und registrierten Warenzeichen sind Eigentum ihrer jeweiligen Besitzer.

#### **Serviceadresse für Anfragen und Hinweise in Deutschland:**

**VTech**® Electronics Europe GmbH

Kundenservice

Martinstr. 5

D-70794 Filderstadt

E-Mail: info@vtech.de

Hotline: 0180/500 10 64 (Mo-Fr von 8-12 Uhr; 0,14 €/Minute)

Für eine schnelle Abwicklung Ihrer Anfragen bitten wir Sie, folgende Infomationen bereit zu halten:

- Name des Produktes oder ggf. die Artikel-Nummer
- Beschreibung des Problems
- Kaufdatum

Garantie- und Reklamationsfälle/Defekte Geräte:

Sollte das Gerät auch nach Beachtung der Hinweise immer noch nicht ordnungsgemäß funktionieren, wenden Sie sich bitte an den Fachhändler, das Warenhaus oder den Versandhandel, bei dem Sie das Gerät gekauft haben. Für Anfragen und Hinweise schicken Sie bitte keine Geräte an unsere Serviceadresse.

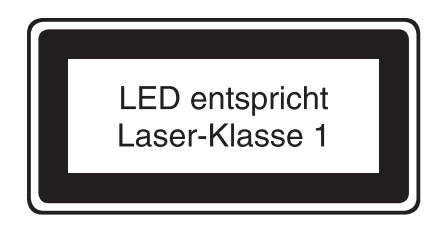

### Anleitung zur Befestigung der Handschlaufe **DE**

1. Drücken Sie die kleine Schlinge am Ende der Handschlaufe in die Vertiefung an der Seite der Digitalkamera, so dass sie hinter dem Metallstift verläuft und Sie die kleine Schlinge auf der anderen Seite wieder herausziehen können.

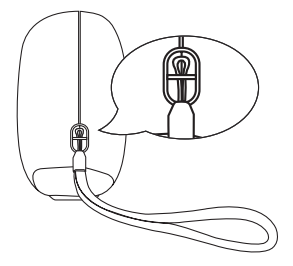

2. Halten Sie das andere Ende der Handschlaufe und führen Sie die Handschlaufe vollständig durch die kleine Schlinge.

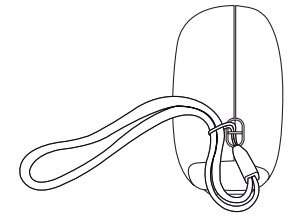

3. Vergewissern Sie sich, dass die Schlaufe sicher an dem Metallstift befestigt ist.

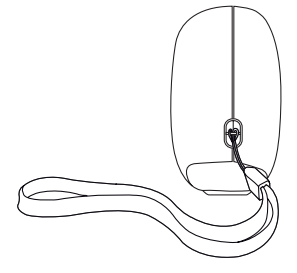

### **Garantiekarte**

#### **Lieber Kunde,**

bitte behalten Sie diese Karte, um sie bei Reklamationen dem defekten Gerät beizulegen. Diese Garantiekarte ist nur zusammen mit dem Original-Kaufbeleg gültig.

Bitte beachten Sie, dass die Reparatur Ihres **VTech®** Produktes nur dann kostenlos ausgeführt werden kann, wenn

• die Garantiezeit (2 Jahre) nicht überschritten ist

• und der Defekt durch die Garantieleistungen abgedeckt wird.

Wird der Defekt von der Garantieleistung abgedeckt, dann wenden Sie sich bitte direkt an Ihren Händler (mit dem defekten Gerät, diesem Garantieschein und dem Original-Kaufbeleg).

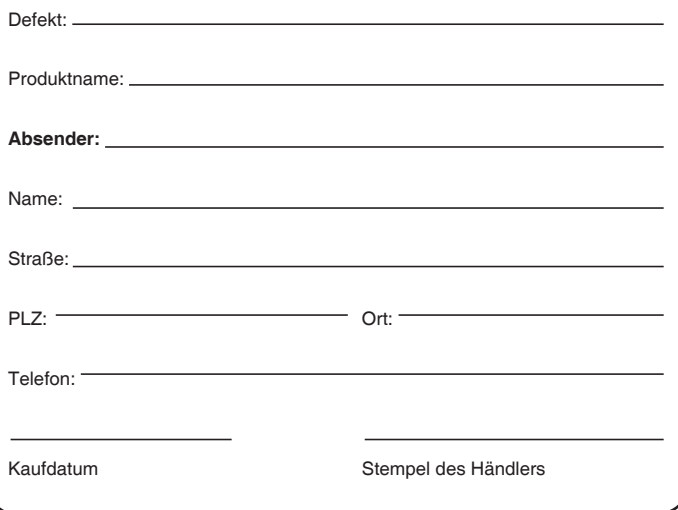

### **Garantieleistungen**

Sie sind Besitzer eines hochwertigen Lernspielzeugs von **VTech®**, das mit größter Sorgfalt hergestellt wurde und einer strengen Qualitätskontrolle unterlag.

Sollte dennoch ein Defekt an Ihrem Lernspielzeug auftreten, so bieten wir Ihnen folgende Garantieleistungen:

- Garantiezeitraum: 2 Jahre ab Kaufdatum.
- Garantieumfang: Schäden am Produkt, die nicht durch unsachgemäßen Gebrauch hervorgerufen wurden.
- Von der Garantie ausgenommen sind Schäden, die durch Nichtbeachten der Bedienungsanleitung bzw. unsachgemäßen Gebrauch oder durch ausgelaufene Batterien entstanden sind.
- Von der Garantie ausgenommen sind auch Transportschäden oder Schäden, die auf eine mangelhafte Verpackung zurückzuführen sind.

Bei **Problemen oder Fragen** wenden Sie sich bitte an unseren Kundenservice:

**VTech**® Electronics Europe GmbH

Kundenservice

Martinstr<sub>5</sub>

D-70794 Filderstadt

E-Mail: info@vtech.de

Hotline: 0180/500 10 64 (Mo-Fr von 8-12 Uhr; 0,14€/Min.)

*QUERIDOS PADRES:* 

SP

*En VTech® sabemos que los niños tienen la capacidad de hacer grandes cosas. Ésta es la razón por la que nuestros juguetes electrónicos educativos se diseñan de tal modo que ayudan a desarrollar y estimular la inteligencia de los niños y les permiten aprender y ejercitar numerosas habilidades. Ya sea para aprender letras o números, identificar colores y figuras, o estimular los sentidos con música y luces, todos los productos de VTech® incorporan avanzadas tecnologías y están adaptados al currículo escolar para motivar a los niños de todas las edades a alcanzar su máximo potencial.*

*Para más información sobre nuestros productos consulte nuestra página web:* 

#### *www.vtech.es*

35

# INTRODUCCIÓN

¡**Kidizoom® Junior**, la mejor opción en Cámaras digitales para los niños!

**Kidizoom® Junior** es mucho más que una simple cámara digital, el niño no solo podrá hacer fotos y visualizarlas, también podrá retocarlas y jugar a divertidos juegos.

Dispone de una memoria de 64MB. Cable USB para conexión a PC permitiendo la posibilidad de imprimir las fotos desde la impresora de casa.

# CARACTERÍSTICAS

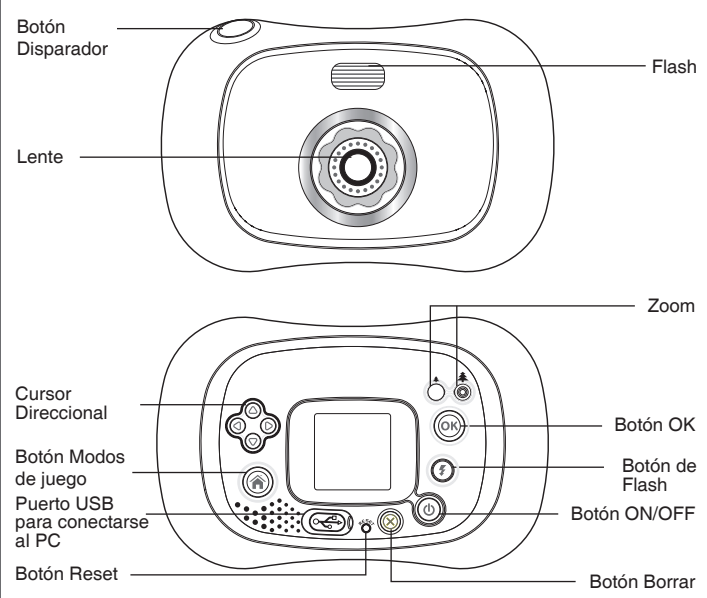

க

န္တ

#### **Botón ON/OFF**

Pulsa este botón para encender o apagar la cámara.

#### **Puerto USB**

Dispone de entrada y cable para conectarse a un PC.

#### **Botón Modos de Juego**

Pulsa este botón para acceder al menú principal y elegir otro modo de juego.

#### **Cursor Direccional**

Pulsa sobre el cursor en la dirección que corresponda según tu elección.

#### **Botón OK**

Pulsa este botón para confirmar tu elección.

Nota: el botón OK puede también usarse para hacer una foto.

#### **Botón Borrar**

Pulsa este botón para borrar o salir de la actividad.

#### **Botón Disparador**

Pulsa este botón para hacer una foto.

#### **Botón Reset**

Pulsa este botón para reiniciar la cámara.

Nota: al pulsar el botón Reset de la cámara las fotos guardadas no se verán afectadas.

#### **Flash**  $(\mathcal{F})$

La unidad **Kidizoom**® **Junior** dispone de flash automático, flash intenso, flash débil y sin flash.

#### **Botón Zoom**

Pulsa este botón © para aumentar la imagen.

Pulsa este botón  $\bigcap$  para disminuir la imagen.

# INCLUIDO EN ESTE EMBALAJE

- 1 unidad **Kidizoom**® **Junior** de VTech
- 1 cable USB
- 1 correa
- 1 Manual de Instrucciones

#### **PRECAUCIÓN:**

Todos los materiales de este embalaje, tales como alambres, plásticos y etiquetas no son parte del juguete, por lo que deben ser desechados para la seguridad de su hijo.

န္တြ

#### ¡¡RECUERDE QUE LA UNIDAD KIDIZOOM® JUNIOR NO ES SUMERGIBLE!!

**Nota:** se recomienda guardar el manual de instrucciones para posteriores consultas.

# ESPECIFICACIONES DEL PRODUCTO

**Pantalla** LCD CSTN a color de 1,5"

**Resolución** para fotos: 640x480

**Memoria** de 64MB (aproximadamente 45MB de memoria libre para fotos).

Posibilidad de guardar hasta 500 fotos (tamaño de la foto= 640x480 de resolución en formato JPEG).

# PARA EMPEZAR A JUGAR

### INSTALACIÓN DE PILAS

**Nota:** deberán ser colocadas por un adulto.

Asegúrese de que la cámara esté apagada.

La unidad **Kidizoom**® **Junior** usa 4 pilas tipo "AA" (2 en cada lado) como muestra el dibujo.

(Se recomienda el uso de pilas alcalinas para un correcto funcionamiento del juguete)

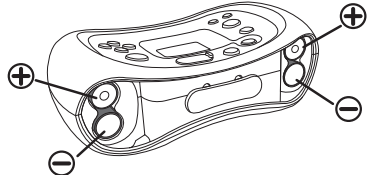

**Nota:** si la unidad **Kidizoom**® **Junior** no funciona correctamente después de colocar las pilas, pulse el botón Reset para reiniciarla.

### **INFORMACIÓN IMPORTANTE**

- Se recomienda el uso de pilas alcalinas de alto rendimiento específicas para productos tecnológicos.
- Instale las pilas correctamente respetando los signos de polaridad (+, -) para evitar cualquier tipo de fuga.
- Reemplace todas las pilas cada vez que se cambien.

கி

- No mezcle pilas nuevas y viejas.
- No utilice pilas de diferentes tipos.
- Extraiga las pilas cuando no se vaya a utilizar el juguete durante un largo periodo de tiempo.
- No intente recargar pilas normales.
- No acerque las pilas al fuego.
- No se debe provocar cortocircuitos en los bornes de una pila.
- Las pilas deben ser instaladas por un adulto o bajo su supervisión.
- Retire las pilas usadas del juguete.
- Retire las pilas recargables del juguete para su carga.
- Se debe retirar las pilas recargables siempre bajo la vigilancia de un adulto.
- Ayúdenos a cuidar nuestro entorno, es responsabilidad de todos. Este símbolo indica que este producto y sus pilas no deben tirarse a la basura al final de su vida útil, sino que deben ser depositados

en contenedores especiales, para poder reciclarlos adecuadamente y así evitar daños en el medio ambiente o efectos perjudiciales para la salud. Por favor, respete la normativa vigente y recurra a un Punto Limpio o a los servicios destinados para tal fin en su localidad.

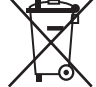

### PARA EMPEZAR A UTILIZAR LA UNIDAD Kidizoom® Junior

Pulsa el botón ON/OFF ( $\textcircled{b}$ ) de la cámara. Después de encenderla entrarás directamente en el modo cámara para empezar a hacer fotos inmediatamente. Si prefieres realizar otras actividades de la cámara, pulsa el botón modos de juego  $\textcircled{a}$  para ir al menú principal y ver las distintas opciones: Cámara , Ajustes V, Retoque y Juegos . Si es la primera vez que va a ser utilizada, deberás seleccionar el idioma con el que prefieras usarla. Para conectar la unidad al PC/Mac, siga las instrucciones que se muestran en Conexión a PC/Mac.

### AJUSTES EN Kidizoom® Junior

En este modo podrás ajustar el idioma, el volumen, la memoria y la frecuencia.

Para ello selecciona el icono  $\mathbb R$  en el menú principal. Usa el cursor direccional o para moverte por las distintas opciones.

- န္တ
- Idioma

Si seleccionas Idioma podrás elegir entre diferentes opciones (inglés, español, francés, alemán y holandés).

• Volumen

Selecciona el volumen deseado moviendo la barra con las flechas del cursor direccional.

Memoria |

Podrás ver el espacio libre que hay en la memoria interna de la cámara y tendrás la opción de formatearla borrando el contenido existente en ese momento. Para ello selecciona "Formatear" y pulsa OK.

• Frecuencia Hy

Selecciona 50Hz si te encuentras en un país europeo. Selecciona 60Hz si vas a hacer fotos en un país americano.

Cuando las pilas estén casi vacías, la pantalla mostrará el icono  $correspondiente$   $\Box$ , sugiriendo el cambio de las mismas.

**Nota:** recuerda que cuando las pilas no estén completas, las diferentes opciones del flash no funcionarán correctamente.

**Nota:** para evitar perder fotos, aconsejamos ir descargándolas en el PC a medida que se vayan realizando.

# DESCONEXIÓN AUTOMÁTICA

Para preservar la duración de las pilas, la unidad **Kidizoom**® **Junior** se apagará automáticamente si pasados unos minutos el niño no ha interactuado con el juguete. Para volver a encenderla, únicamente deberá pulsar el botón ON/OFF (1)

# CONEXIÓN A PC

La unidad **Kidizoom**® **Junior**, se puede conectar a un PC usando el cable USB que se incluye en el embalaje. Desde la unidad **Kidizoom**® **Junior** podrá cargar o descargar archivos a su PC. Cuando la unidad Kidizoom se haya conectado al PC aparecerá en el PC este nuevo dispositivo llamado "VTech 1069".

Consejos de conexión:

- Apague la unidad **Kidizoom**® **Junior** antes de conectarla al PC.
- Localice el puerto USB en la parte trasera de la cámara.

မြှ

- Inserte el cable USB (por su lado más estrecho) al puerto de la cámara  $\leftarrow$
- Inserte el cable USB (por su lado más ancho) al puerto del PC  $\rightarrow \rightarrow$ .

**Nota:** para evitar cualquier pérdida de datos durante el proceso de descarga, asegúrese de que las pilas no estén casi vacías.

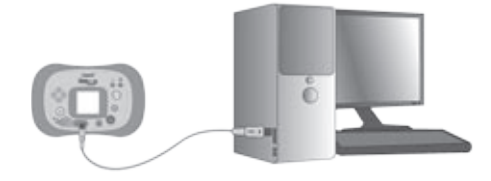

### **REQUISITOS MÍNIMOS PARA CONEXIÓN A UN PC**

Windows® 2000 SP3 / Windows XP / Vista

Mac OS<sup>®</sup> X 10.4 o superior.

**Nota:** una vez que la cámara se haya conectado al PC, enciéndala y no la apague hasta que los archivos hayan sido cargados en el PC o viceversa.

### ACTIVIDADES

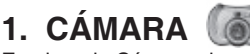

En el modo Cámara el usuario podrá ver a través de la pantalla LCD.

Para hacer una foto, debes apretar sobre el Botón Disparador  $\bigcirc$  o sobre el Botón OK . Procura mantener la cámara estable para que la foto salga bien.

La cámara dispone de flash, por defecto aparecerá seleccionado el modo flash automático  $\mathcal{F}^{\mathbb{A}}$ , para cambiar esta opción pulsa sobre el icono  $(\mathcal{F})$ , podrás elegir entre flash intenso  $\mathbb{Z}^+$ , flash débil  $\mathbb{Z}^-$ o sin flash  $(\mathbb{Z})$ .

**Nota:** debería desactivarse el flash cuando se vaya a hacer una foto cerca de la cara de una persona para evitar dañar sus ojos  $\mathbb{R}$ .

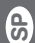

Recomendaciones en el uso del flash:

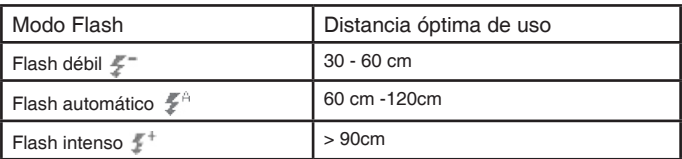

Pulsa el botón Zoom para ampliar o disminuir una imagen.

Para añadir marcos, sellos o efectos caleidoscópicos a la foto, pulsa la flecha de la izquierda  $\bigcirc$  o la flecha de la derecha  $\bigcirc$  en el cursor direccional, después realiza la foto de la forma habitual.

Para ver las fotos realizadas, pulsa la flecha de arriba y abajo del cursor direccional para entrar en el álbum de fotos. Si pulsas en el botón Zoom

 $\bar{\text{O}}$   $\hat{\text{O}}$  podrás aumentar o disminuir la foto realizada, si pulsas el botón OK la foto volverá a su tamaño original.

Si pulsas el botón Borrar (8) mientras estás viendo una foto, la foto se borrará.

Para salir del álbum de fotos y volver al modo cámara puedes pulsar el botón Disparador, la flecha de la izquierda o de la derecha del cursor direccional o el botón OK.

Las fotos que hagas con la cámara **Kidizoom**® **Junior** se guardarán en la memoria interna de la cámara.

**Nota:** puedes ver en la cámara fotos que hayas descargado desde tu ordenador, para ello deberás colocarlas en el dispositivo VTech 1069 no en la carpeta PHOTO.

### **2. RETOQUE**

En el modo Retoque, podrás añadir marcos, sellos, efectos de distorsión y caleidoscópicos. Pulsa la flecha arriba y abajo del cursor direccional para seleccionar la foto y pulsa OK cuando la hayas elegido. Usa las flechas derecha e izquierda del cursor direccional y pulsa OK para seleccionar las diferentes funciones: sellos, marcos u otros efectos.

**A. Marco**  $\blacksquare$ : elige este icono para añadir un marco. Con las flechas izquierda y derecha del cursor direccional podrás ver los diferentes marcos que podrás aplicar a tu foto.

**B. Sello** : elige este icono para añadir un sello. Con las flechas izquierda y derecha del cursor direccional verás los diferentes sellos a aplicar en la foto. Pulsando las flechas arriba y abajo podrás ampliar o disminuir el sello que quieras aplicar a la foto, pulsa OK para confirmar el tamaño. Con las flechas del cursor podrás colocar el sello en el lugar que prefieras.

**C. Efectos especiales** : elige este icono para añadir un efecto distorsión o caleidoscópico a la foto, luego pulsa OK para confirmarlo. Usando las flechas izquierda y derecha del cursor direccional podrás ver los diferentes efectos que podrás aplicar. Una vez elegido el efecto, si pulsas las flechas arriba y abajo te permitirá aplicarlo en mayor o menor parte de la foto, una vez confirmado el tamaño del efecto y usando las flechas del cursor lo podrás aplicar a la parte de la foto que prefieras.

**D. Deshacer**  $\Box$ : elige este icono para deshacer la última acción que hayas realizado a la foto.

**E. Guardar como : elige este icono para guardar la foto retocada.** 

**Nota:** el proceso de guardar una foto retocada puede llevar más de 1 minuto.

# **3. JUEGOS**

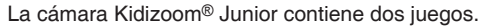

Para seleccionarlos dirígete al menú principal y selecciona este modo. **A. ¡Baila rana!**

¡En este juego practicarás tu memoria! Memoriza la secuencia de colores y repítela. Usa las flechas del cursor direccional para contestar. Si pulsas el botón Zoom podrás ajustar el volumen del juego.

Si pulsas el botón Disparador podrás hacer una foto pudiendo sustituir la cara de la rana por la de la foto que hagas.¡Qué divertido!

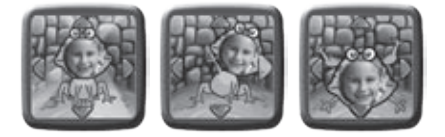

#### **B. Atrapa-virus**

Algunos virus del laboratorio se han escapado y tu misión consiste en atraparlos y encerrarlos en botes de cristal. Fíjate en la parte inferior de la pantalla y atrapa el virus que te indique pulsando el botón OK cada န္တြ

vez que lo veas pasar por delante de tu pantalla. El nivel alcanzado en el juego se guardará automáticamente por lo que cada vez que juegues entrarás jugando en el nivel en el que lo dejaste.

Si quieres elegir otro nivel de juego podrás hacerlo siempre que hayas jugado previamente y hayas alcanzado ese nivel, para ello pulsa el botón OK antes de empezar la primera ronda y aparecerán los niveles de juego que puedes elegir.

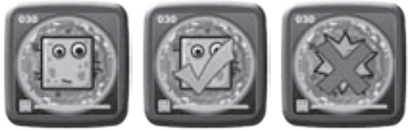

**Nota:** si pulsas el botón Zoom podrás ajustar el volumen del juego.

# CUIDADO Y MANTENIMIENTO

- 1. Limpie el juguete con un paño suave ligeramente húmedo. No utilice disolventes ni abrasivos.
- 2. Manténgalo lejos de la luz directa del sol o de cualquier otra fuente de calor.
- 3. Quite las pilas cuando el juguete no vaya a ser utilizado durante un largo periodo de tiempo.
- 4. No deje caer la unidad sobre superficies duras, ni la exponga a la humedad o al agua.
- 5. No trate de reparar la unidad ni desmontar el producto.

#### **ADVERTENCIA**

Una parte muy pequeña de la población experimenta ocasionalmente en su vida diaria crisis epilépticas o pequeñas pérdidas de conciencia al exponerse a ciertas luces o colores parpadeantes, especialmente las procedentes de la televisión. Aunque **Kidizoom**® **Junior** no aumenta ese riesgo, recomendamos a los padres que vigilen el juego de sus hijos. Si su hijo experimentase mareos, alteración de la visión, desorientación o convulsiones, consulte inmediatamente con su médico. Estar muy cerca de la televisión jugando con un joystick durante un tiempo seguido muy prolongado puede causar fatiga. Recomendamos descansar 15 minutos por cada hora de juego.

**Nota:** El volumen de este juguete cumple con la normativa de seguridad infantil EN71-1.

မြှ

# SOLUCIÓN DE PROBLEMAS

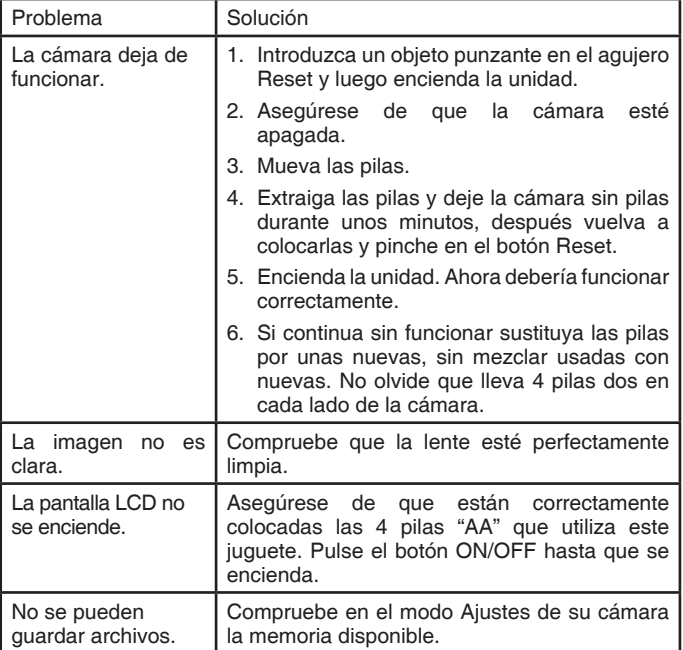

 $\bigcirc$ 

#### Si por alguna razón la unidad deja de funcionar o lo hace con irregularidad, por favor, siga estos pasos:

- 1. Apague el juguete.
- 2. Quite las pilas.
- 3. Deje que la unidad repose durante unos minutos, después vuelva a poner las pilas.
- 4. Encienda el juguete, ahora debería funcionar.
- 5. Si el producto sigue sin funcionar, utilice pilas nuevas.

Si el problema continúa, por favor, póngase en contacto con nuestro Servicio de Atención al Cliente a través del teléfono 913120770 (válido únicamente en España) o del correo electrónico informacion@vtech. com. Las consultas deben ser realizadas por un adulto.

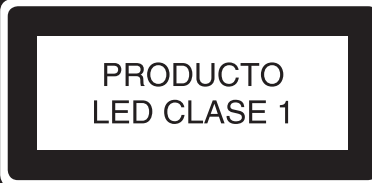

မြှ

# Instrucciones para la colocación de la correa

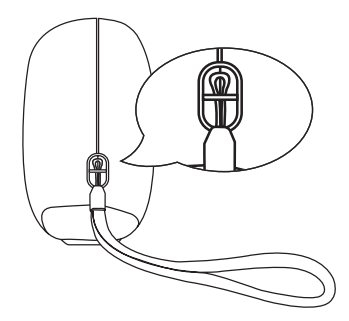

1. Localice la correa dentro del embalaje.

Colóquela en cualquiera de los dos lados de la cámara según muestran los dibujos.

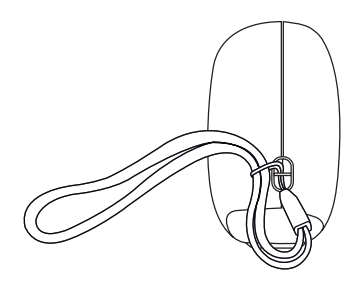

2. Asegúrese de ajustarla correctamente.

#### TARJETA DE GARANTÍA

(para adjuntar con el producto defectuoso)

- 1. Garantizamos nuestros productos durante los 2 años siguientes a la fecha de compra. Esta garantía cubre los defectos de materiales y montaje imputables al fabricante.
- 2. Si detecta alguna anomalía o avería en el producto durante el periodo de garantía, éste puede ser devuelto a VTech Electronics Europe o al establecimiento donde lo adquirió.
- 3. Esta garantía excluye los desperfectos ocasionados por el incumplimiento de las normas que se especifican en el manual de instrucciones o por una manipulación inadecuada del juguete. No están garantizadas las consecuencias derivadas de la utilización de un adaptador distinto al recomendado en las instrucciones o de pilas que se hayan sulfatado en el interior del aparato.
- 4. Esta garantía no cubre los daños o rotura ocasionados en la pantalla de cristal líquido.
- 5. Los desperfectos ocasionados durante el transporte debidos al mal embalaje del producto enviado a **VTech** por el cliente no quedan cubiertos por esta garantía.
- 6. Para que esta garantía sea válida, deberá llevar obligatoriamente el sello del establecimiento donde se efectuó la compra y la fecha de adquisición.

Antes de enviar su producto, contacte con nosotros en:

#### Atención al Consumidor: informacion@vtech.com Tel.: 91 312 07 70 Fax: 91 747 06 38

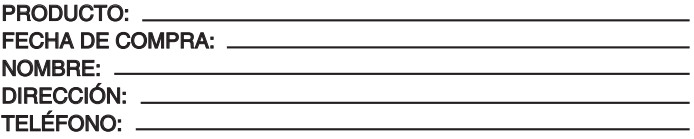

#### SELLO DEL ESTABLECIMIENTO

Para poder darle satisfacción a la mayor brevedad posible, le agradeceremos especifique a continuación las anomalías detectadas en el producto, después de haber verificado el estado de las pilas o del adaptador.

*Beste ouders,*

NL

49

*Wij van VTech® weten dat een kind tot grootse dingen in staat is. Daarom zijn al onze elektronische, educatieve producten speciaal ontworpen om het denkvermogen van kinderen te ontwikkelen en hen zoveel mogelijk te leren. Of het nu om vormen, kleuren, letters of cijfers gaat, alle VTech® producten maken gebruik van een geavanceerde technologie en een schat aan ervaring om kinderen aan te moedigen zoveel mogelijk uit zichzelf te halen. Als het gaat om leerzame, interactieve producten die vermaken en ontwikkelen, zien wij van VTech® het beste in uw kind.*

*Kijk voor meer VTech® producten op www.vtechnl.com*

# INLEIDING

Gefeliciteerd met uw aankoop van de **Kidizoom**® **Junior** van **VTech**®. Wij van **VTech**® doen ons uiterste best goede producten te maken die leuk en leerzaam zijn voor uw kind. Mocht u nog vragen of opmerkingen hebben, neemt u dan a.u.b. contact op met onze klantenservice. Telefoonnummer: (0031) (0)495-459123 E-mail: klantenservice@vtech.com

**Kidizoom**® **Junior** is een digitale camera speciaal ontwikkeld voor kinderen. Met deze multifunctionele camera kunnen ze hun eigen belevingswereld vastleggen. Foto's maken, bewerken met coole kaders en stempels én spelletjes spelen! **Kidizoom**® **Junior** heeft een intern geheugen van 64MB (plaats voor zo'n 500 foto's). Inclusief USB kabel om je foto's op de computer te zetten en door te sturen naar al je vrienden!

# **FUNCTIES**

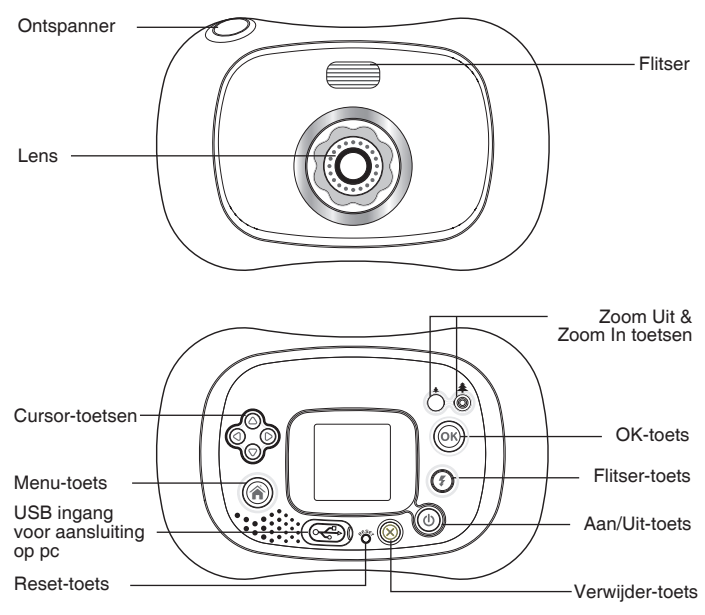

⋹

 $\equiv$ 

#### **Aan/Uit-toets**

Druk op deze toets om de camera AAN of UIT te zetten.

#### **USB ingang**

Sluit de bijgesloten USB kabel aan op deze USB ingang om de camera aan te sluiten op een pc.

#### **Menu-toets**

Druk op deze toets om naar het hoofdmenu te gaan of naar een voorgaand submenu te gaan.

#### **Cursor-toetsen**

Druk op deze toetsen om de cursor te bewegen en keuzes te maken.

#### **OK-toets**

Druk op deze toets om een keuze of actie te bevestigen.

#### **Verwijder-toets**

Druk op deze toets om het gekozen bestand te verwijderen of een activiteit te stoppen.

#### **Ontspanner**

Druk op deze toets om een foto te maken.

#### **Reset-toets**

Druk deze toets in om de camera te herstarten.

Let op: De opgeslagen foto's zullen niet verwijderd worden door het indrukken van de reset-toets. Wel zullen de taal- en volume-instellingen opnieuw gekozen moeten worden.

#### **Flitser-toets**

Druk op deze toets om te kiezen tussen de verschillende flitserstanden; Automatische Flitser, Sterke Flitser Aan, Zwakke Flitser Aan en Flitser Uit.

#### **Zoom In-toets**

Druk op deze toets om in te zoomen.

#### **Zoom Uit-toets**

Druk op deze toets om uit te zoomen.

# INHOUD VAN DE DOOS

#### • 1 **VTech**® **Kidizoom**® **Junior**

- 1 USB kabel
- 1 polsbandie
- 1 handleiding

**Waarschuwing:** Alle verpakkingsmaterialen, zoals plakband, plastic, touw enz., maken geen deel uit van het product en dienen voor de veiligheid van uw kind te worden verwijderd.

**Let op:** Bewaar de handleiding. Deze bevat belangrijke informatie over het product.

### **SPECIFICATIES**

**Display:** 1.5 Inch CSTN kleuren lcd-scherm

**Fotoresolutie:** 640 x 480 Pixel

**Geheugen:** 64MB intern geheugen (ongeveer 45MB vrij geheugen voor foto's). Opslag voor 500 foto's (fotoformaat = 640 x 480 resolutie in JPEG formaat)

**Ondersteunde Bestandsformaten:** JPEG

**Ondersteunde Hardware:** USB kabel voor pc verbinding

**Zoom:** 2 x digitale zoom

### **STARTEN** Hoe plaats je de batterijen?

Let op: Hulp van een volwassene is vereist bij het plaatsen van de batterijen.

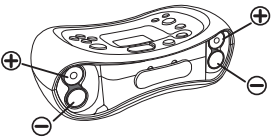

- Zet de camera UIT.
- Open de batterijklep aan de onderkant van de camera met behulp van een schroevendraaier.
- Plaats 4 nieuwe "AA" (AM-3/LR6) batterijen, volgens de afbeelding, in het batterijenvak. Voor optimale prestaties bevelen wij alkaline batterijen aan.
- Plaats de batterijklep weer op de camera en draai de schroeven vast met een schroevendraaier.

**Let op:** Mocht de camera het niet doen na het plaatsen van de nieuwe batterijen, druk dan de reset-toets in en zet **Kidizoom**® **Junior** AAN.

Let op: De opgeslagen foto's zullen niet verwijderd worden door het indrukken van de reset-toets. Wel zullen de taal- en volume-instellingen opnieuw gekozen moeten worden.

53

STARTEN NLSTARTEN

### **ATTENTIE**

- Voor optimale prestaties bevelen wij alkaline batterijen aan.
- Probeer nooit gewone (niet oplaadbare) batterijen te herladen.
- Haal oplaadbare batterijen eerst uit het speelgoed en laad ze daarna buiten het speelgoed op.
- Het opladen of verwijderen van batterijen dient altijd onder toezicht van een volwassene te gebeuren.
- Gebruik slechts één type batterijen tegelijk!
- Gebruik nooit nieuwe en oude batterijen samen!
- Gebruik alleen het type en de soort batterijen die in deze handleiding staan vermeld.
- Plaats de batterijen volgens de polen (+,-) om lekkage te voorkomen.
- Verwijder lege of zwakke batterijen uit het speelgoed.
- De contactklemmen van de voeding mogen niet kortgesloten worden.
- Indien het speelgoed langere tijd niet zal worden gebruikt, is het aan te bevelen de batterijen te verwijderen.
- Gooi uw batterijen niet weg met het huisvuil, maar verzamel ze in de daarvoor bestemde klein chemisch huisvuil containers.
- Sluit nooit meer soorten voedingsapparaten aan dan wordt aanbevolen.

#### **Milieu**

Batterijen bevatten stoffen die schadelijk kunnen zijn voor het milieu en de gezondheid. Gooi batterijen niet weg met het normale huisafval, maar lever deze in bij een officieel aangewezen inzamelpunt. Help het milieu door de batterijen op een verantwoordelijke manier weg te gooien.

### **SPELEN**

- Druk op de Aan/Uit-toets  $(\mathbb{O})$  om de camera AAN te zetten. Wanneer **Kidizoom**® **Junior** voor het eerst gebruikt wordt, kun je de gewenste taal kiezen (de taal kan later nog gewijzigd worden bij 'Instellingen'). Nadat de camera is aangezet, kom je in het foto-menu terecht waar je direct foto's kunt maken.
- Om naar een andere activiteit te gaan, druk je op de menu-toets om naar het hoofdmenu te gaan. In het hoofdmenu kun je de volgende activiteiten kiezen: Fotocamera , Fotobewerker , Spellen en Instellingen ...

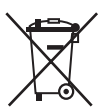

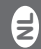

- Om de camera aan te sluiten op een pc, volg je de instructies die beschreven staan bij 'Aansluiten op een pc' verderop in deze handleiding.
- Druk op de Aan/Uit-toets  $(\mathbb{d})$  om de camera UIT te zetten.

### INSTELLINGEN VERANDEREN

Je kunt kiezen om het Volume, Geheugen, de Frequentie en de Taal in te stellen van je **Kidizoom**® **Junior**. Kies voor het icoontje Instellingen in het hoofdmenu. Vervolgens kun je met behulp van de cursor-toets **bladeren tussen de verschillende opties.** 

Volume /

In dit menu kun je het gewenste volume kiezen door omhoog  $\bigcirc$  of omlaag  $\bigcirc$  te drukken op de cursor-toetsen.

• Geheugen

Je kunt de geheugenstatus van het intern geheugen van de camera bekijken. Druk omlaag op de cursor-toets om het geheugen te formatteren. Druk op OK @ om te bevestigen. Er zal eerst een waarschuwing op het scherm verschijnen die vraagt of je alle gegevens wilt verwijderen en formatteren.

• Frequentie  $Hz$ 

De standaard Frequentie instelling voor Europa is 60Hz. Laat de Frequentie altijd staan op 60Hz tenzij je de camera meeneemt naar Amerika. In dat geval moet je de Frequentie veranderen in 50Hz.

• Taal **侧** 

Je kunt zelf de gewenste taal kiezen voor je **Kidizoom**® **Junior**. Je kunt kiezen uit English, Deutsch, Francais, Espanol en Nederlands.

### BATTERIJ STATUS

Wanneer het scherm het volgende symbool weergeeft **D** betekent dit dat de batterijen bijna leeg zijn. We raden aan om een back-up te maken van alle opgeslagen foto's op een computer. Vervang vervolgens de batterijen in je **Kidizoom**® **Junior** door nieuwe.

Wanneer het scherm het volgende symbool weergeeft  $\boxtimes$  betekent dit dat de batterijen leeg zijn en zal de **Kidizoom**® **Junior** niet meer goed functioneren. Plaats nieuwe batterijen om weer normaal te kunnen spelen.

**Let op**: We raden aan om geregeld een back-up te maken van alle opgeslagen foto's op het intern geheugen van je **Kidizoom**® **Junior** om dataverlies te voorkomen.

 $\equiv$ 

目

### AUTOMATISCHE UITSCHAKELING

Om batterijen te besparen, schakelt **Kidizoom**® **Junior**, wanneer deze niet geactiveerd wordt, na 3 minuten automatisch uit. De camera kan weer geactiveerd worden door op de Aan/Uit-toets  $(1)$  te drukken.

# AANSLUITEN OP EEN PC

**Kidizoom**® **Junior** is aan te sluiten op een pc of Mac door middel van de bijgesloten USB kabel. Eenmaal aangesloten, kun je bestanden uploaden naar en downloaden van je camera door middel van het openen van **Kidizoom**® **Junior** als verwisselbare schijf op je computer. De nieuwe schijf wordt "VTech 1069" genoemd.

- Zet de camera UIT voordat deze wordt aangesloten op een pc.
- De USB ingang bevindt zich aan de achterkant van de camera waar je het rubberen klepje kan openen.
- Plaats de USB kabel (smaller einde) in de USB ingang van de camera.
- Plaats het brede uiteinde van de USB kabel in de USB ingang van een computer. Een USB ingang wordt meestal aangeduid met dit symbool  $\leftarrow$ .

Let op: Zorg ervoor dat, wanneer ie data uploadt van een pc/Mac of downloadt van je camera, de batterijen in de **Kidizoom**® **Junior** niet leeg zijn, om dataverlies te voorkomen.

#### **MINIMALE SYSTEEMVEREISTEN VOOR AANSLUITING OP PC:**

Windows® 2000 SP3+ / XP / Vista

Mac OS<sup>®</sup> X 10.4 of hoger

**Let op**: Wanneer de camera is aangesloten op een pc/Mac, ontkoppel de camera niet tijdens het uploaden of downloaden. Schakel de camera uit wanneer je klaar bent.

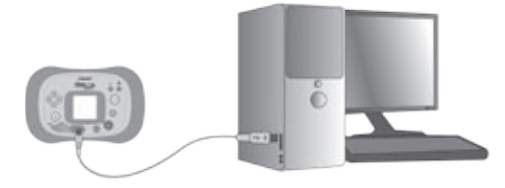

### **ACTIVITEITEN 1. FOTOCAMERA**

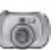

- In de Fotocamera mode, kun je op het lcd-scherm kijken om het fotoonderwerp te kunnen zien.
- Om een foto te maken houd je de camera stil en druk je op de ontspanner  $\textcircled{\small{\cap}}$  op de bovenkant van de camera. Of druk op de OKtoets on aan de achterkant.
- Er zijn 4 flitser standen: Automatische Flitser  $\mathcal{F}^{\mathbb{A}}$ , Sterke Flitser Aan , Zwakke Flitser Aan  $\mathcal{F}^{-}$  en Flitser Uit  $(\mathbb{R})$ . De Automatische Flitser is de standaard flitser. Druk op de flitser-toets  $(*)$  om te kiezen tussen de 4 flitser standen

**Attentie**: Zet de fitser uit wanneer je een foto dichtbij het gezicht van een persoon maakt om irritatie aan de ogen te vermijden.

Let op: Wanneer de batterijen te zwak zijn, is de flitser mogelijk niet beschikbaar en verschijnt het volgende icoontje op het scherm ................... Gebruik Flitser:

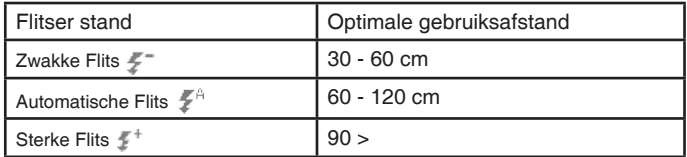

- Druk op de Zoom In  $\stackrel{*}{\bigcirc}$  of Zoom Uit  $\stackrel{*}{\bigcirc}$  toetsen om de digitale zoom te gebruiken.
- Kies een fotokader of stempel voordat je een foto maakt en deze ermee wilt bewerken. Om een kader of stempel te kiezen, druk je naar links of rechts op de cursor-toetsen oo om door de opties heen te bladeren. Maak daarna een foto en het kader of de stempel zal in de foto bewerkt zijn.
- Om de foto's die je gemaakt hebt terug te kijken, ga je naar het fotoalbum door op omhoog of omlaag te drukken op de cursor-toetsen. Druk daarna weer omhoog of omlaag op de cursor-toetsen om naar de volgende of vorige foto te gaan.
- In het Fotoalbum kun je een geselecteerde foto verwijderen door op de verwijder-toets  $(\widehat{\mathcal{R}})$  te drukken.
- Druk, in het fotoalbum, op de Zoom In-toets  $\hat{\odot}$  of Zoom Uit-toets  $\hat{\odot}$  om in en uit te zoomen terwijl je de foto bekijkt. Gebruik de cursor-toetsen

Ε

terwijl je hebt ingezoomd, om naar links, rechts, boven of beneden te gaan in de foto. Druk op de ok-toets om terug te keren naar de normale weergave.

- Om het Fotoalbum te verlaten en terug te keren naar de Fotocamera mode druk ie op de ontspanner  $\bigcirc$ , cursor-toetsen  $\bigcirc$  of de  $OK$ -toets  $OR$
- Foto's die gemaakt zijn met **Kidizoom**® **Junior** worden opgeslagen in de PHOTO map in het intern geheugen.

**Attentie:** Als je naast je eigen foto's (resolutie niet hoger dan 1632x1224) ook andere foto's wilt bekijken op je **Kidizoom**® **Junior**, zorg er dan voor dat deze worden geüpload in de PHOTO map, want anders kunnen deze niet geopend worden.

### **2. FOTOBEWERKER**

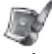

In de Fotobewerker kun je fotokaders, stempels en andere coole effecten op je foto toepassen. Druk omhoog of omlaag op de cursor-toetsen om één foto te kiezen. Druk op de OK-toets om te beginnen.

Een fotobewerker-menu verschijnt op het scherm. Druk links of rechts op de cursor-toetsen  $\mathcal{Q}_0$  om één van onderstaande functies te kiezen. Druk op de OK-toets <sub>on</sub> om te beginnen.

- **A.Kader** : Druk op dit symbool om een fotokader voor de foto te kiezen. Druk naar links of rechts op de cursor-toetsen os om één kader te selecteren en druk op de OK-toets om be kiezen.
- **B.Stempel** : Druk op dit symbool om een stempel voor de foto te kiezen. Druk naar links of rechts op de cursor-toetsen  $\otimes$  om een stempel te selecteren en druk vervolgens omhoog of omlaag op de cursor-toetsen om de gewenste grootte te kiezen. Druk op de OK-toets om te bevestigen. Druk op de cursor-toetsen om de stempel op de gewenste plaats te zetten en druk op de OK-toets om de stempel aan de foto toe te voegen.
- **C.Fun Effecten** : Druk op dit symbool om een vervormingseffect of caleidoscoop effect voor de foto te kiezen. Druk naar links of rechts op de cursor-toetsen og om één effect te selecteren en druk op de OK-toets  $\circledR$  om te kiezen. Druk vervolgens omhoog of omlaag op de cursor-toetsen om de gewenste grootte te kiezen en druk op de OKtoets om te bevestigen. Druk op de cursor-toetsen om het effect op de gewenste plaats te zetten en druk op de OK-toets om het effect aan de foto toe te voegen.

**Let op**: Het toepassen van een fun effect kan langer dan 1 minuut duren.

- Έ
- **D.Ongedaan** : Druk op dit symbool om de laatste handeling ongedaan te maken.
- **E.Opslaan** : Druk op dit symbool om de bewerkte foto op te slaan. Alle bewerkte foto's worden opgeslagen in 640 x 480 resolutie.

**Let op**: Het opslaan van een bewerkte foto met een vervormingseffect kan langer dan 1 minuut duren.

# **3. SPELLEN**

**Kidizoom**® **Junior** bevat twee spellen. Ga in het hoofdmenu naar 'Spellen' en druk naar links of rechts op de cursor-toetsen of om een spel te selecteren en druk op de OK-toets om het spel te spelen.

**A.Kikker Dans**: Onthoud de volgorde waarin de lichtjes verschijnen en herhaal de volgorde door op de cursortoetsen os te drukken. Na elke goed beantwoorde ronde, zal de volgorde

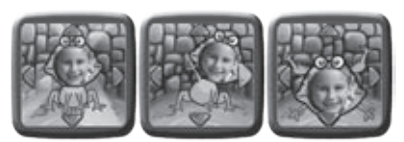

steeds langer en moeilijker worden om te onthouden. Druk op de ontspanner om een foto te maken voor het gezicht van de kikker!

**B.Vlugge Vanger**: Vang alle bacteriën van een bepaalde soort onder de microscoop in ie laboratorium! Onthoud welke bacterie aan het begin van het spel wordt

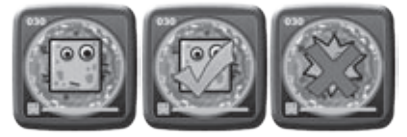

weergegeven en vang vervolgens alle bacteriën van deze soort. Druk op de OK-toets (ox), wanneer je de goede bacterie ziet, om hem te vangen! Kijk uit, de bacteriën zullen steeds sneller gaan bewegen. Je speelniveau zal, elke keer wanneer je het spel verlaat, automatisch worden opgeslagen. Wanneer je opnieuw het spel speelt, zul je starten op het opgeslagen speelniveau of je kunt zelf je speelniveau veranderen door aan het begin van het spel op de OK-toets (ok) te drukken.

Let op: Druk, tijdens een spel, op de Zoom In-toets (o) of de Zoom Uittoets  $\stackrel{*}{\frown}$  om het volume te regelen.

€

### ONDERHOUD EN VERZORGING

- 1. Maak de camera a.u.b. alleen schoon met een vochtige en niet met een natte doek.
- 2. Zet de camera niet voor langere tijd in de felle zon of in de buurt van een andere hittebron.
- 3. Als de camera voor langere tijd niet wordt gebruikt, is het aan te bevelen de batterijen te verwijderen.
- 4. Laat de camera niet op harde oppervlakken vallen en stel deze niet bloot aan vocht of water.
- 5. Reinig de camera niet met bijtende schoonmaakmiddelen.

### WAARSCHUWING

Als gevolg van een bestaande aandoening, heeft een zeer klein percentage mensen kans op een epileptische aanval of het buiten bewustzijn raken wanneer zij kijken naar bepaalde typen kleuren of patronen, voornamelijk wanneer deze voorkomen op beeldschermen.

Omdat **VTech**® niet verantwoordelijk is voor eventuele risico's raden wij de ouders aan om toezicht te houden wanneer de kinderen spelletjes spelen.

Wanneer het kind duizeligheid, verminderd of veranderend gezichtsvermogen, desoriëntatie of stuiptrekkingen vertoont, laat het kind direct stoppen met spelen en raadpleeg een arts.

Te dicht op het beeldscherm kijken voor een langdurig tijdbestek kan vermoeidheid en ongemak veroorzaken. We raden dan ook aan dat kinderen na ieder uur spelen een pauze nemen van 15 minuten.

# PROBLEMEN OPLOSSEN

Klachten zoals geen beeld, geen geluid of de camera doet helemaal niets, hebben vaak te maken met onjuiste instellingen. **Kidizoom**® **Junio**r is in vele gevallen niet defect. Probeer onderstaande mogelijkheden:

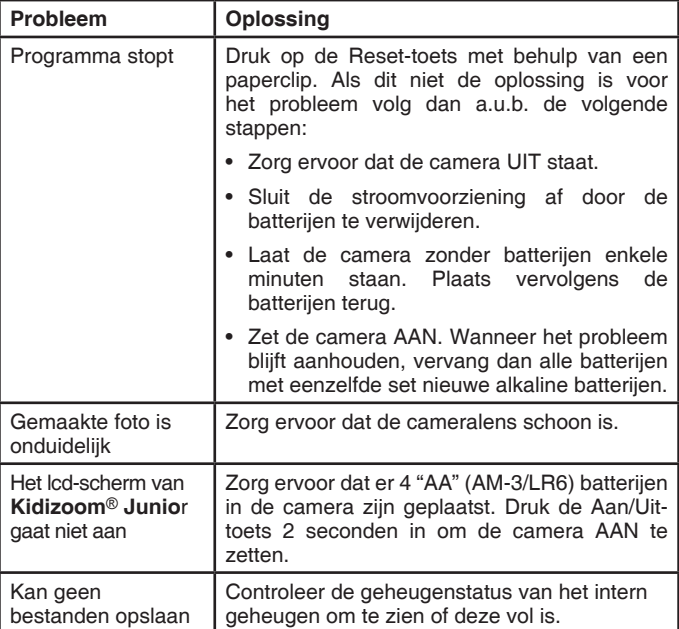

Wanneer **Kidizoom**® **Junio**r na het uitvoeren van bovenstaande stappen nog steeds niet naar behoren functioneert, neemt u dan a.u.b. contact op met onze klantenservice.

Telefoonnummer (0031) (0)495-459123

E-mail: klantenservice@vtech.com

2

#### **BELANGRIJKE MEDEDELING:**

Het ontwerpen en ontwikkelen van educatief speelgoed gaat gepaard met een verantwoordelijkheid die wij bij **VTech**® uitermate serieus opvatten. Wij zetten ons volledig in om er zeker van te zijn dat de informatie, die de kern van ons product is, zeer nauwkeurig en accuraat is. Het kan echter gebeuren dat er fouten voorkomen. Het is voor u van belang om te weten dat wij volledig achter onze producten staan en u aanmoedigen contact op te nemen met onze klantenservice indien u problemen heeft met, of suggesties heeft voor onze producten. Wij staan u dan graag te woord.

Telefoonnummer: (0031) (0)495-459123

E-mail: klantenservice@vtech.com

Gooi uw batterijen niet weg met het huisvuil, maar verzamel ze in de daarvoor bestemde containers voor klein chemisch afval.

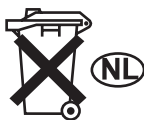

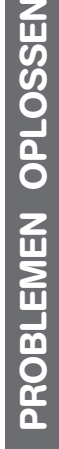

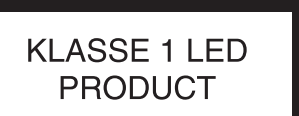

# Instructies bevestigen Polsbandje

1. Neem de kleine lus van het polsbandje en rijg deze door de opening achter het staafje aan de zijkant van **Kidizoom® Junior**.

2. Haal het gehele polsbandje door de kleine lus heen.

3. Trek het polsbandje stevig aan zodat deze goed vast zit.

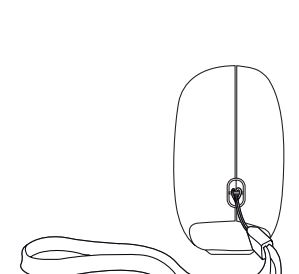

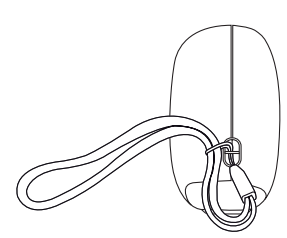

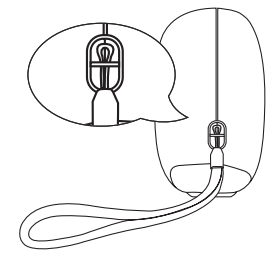

# VTech Electronics Europe B.V.

Deze garantie wordt u, als extra voordeel, aangeboden door VTech Electronics Europe B.V. en heeft geen invloed op uw wettelijke rechten krachtens de toepasselijke nationale wetgeving.

VTech Electronics Europe B.V. staat garant voor de kwaliteit van het door u gekochte product. Bewaar het garantieformulier (volgende pagina) samen met het aankoopbewijs. U heeft dan recht op 2 jaar volledige garantie onder de volgende voorwaarden:

- 1. De kwaliteit van het materiaal en de techniek van het product worden bij normaal gebruik gedurende een periode van maximaal 2 jaar na aankoop door VTech Electronics Europe B.V. gegarandeerd.
- 2. Mocht in deze periode toch een defect optreden, dan kunt u het product ter vervanging aanbieden bij de **VTech**® dealer waar u het product gekocht heeft.
- 3. De vervanging vindt gratis plaats als de schade te wijten is aan de ondeugdelijkheid van materiaal of techniek.
- 4. Indien de schade te wijten is aan ondeskundig gebruik, onbevoegde reparatie, verkeerde batterij installatie, verkeerde elektrische (adapter) installatie, breuk- en/of waterschade, lekkende batterijen of enig andere reden die aan de gebruiker wijtbaar is, dan vervalt deze garantie.
- 5. Deze garantie is strikt persoonlijk en niet overdraagbaar. Deze garantie geldt alleen voor de Benelux landen.

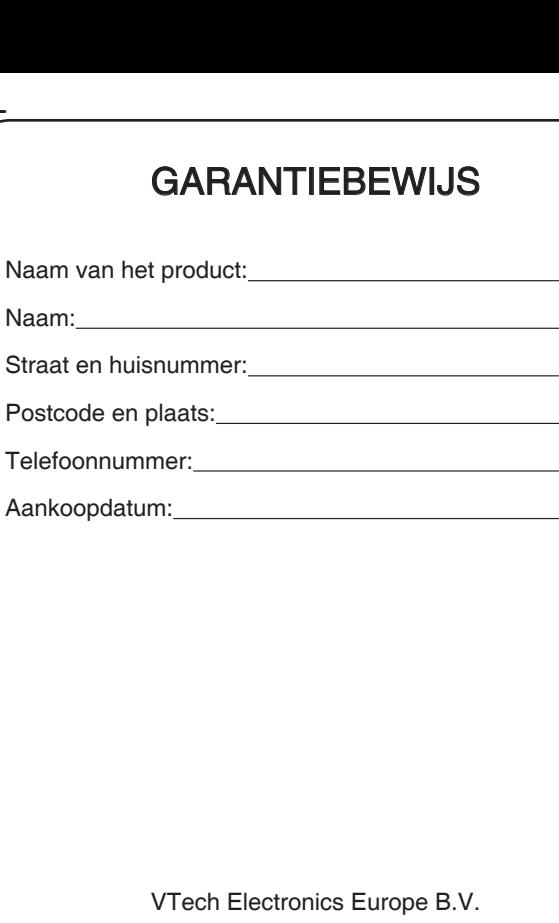

Copernicusstraat 7 6003 DE Weert Nederland Tel. Klantenservice (0031)(0)495-459123 E-mail: klantenservice@vtech.com